10002005

# UŽIVATELSKÝ NÁVOD SPRÁVCE SYSTÉMU

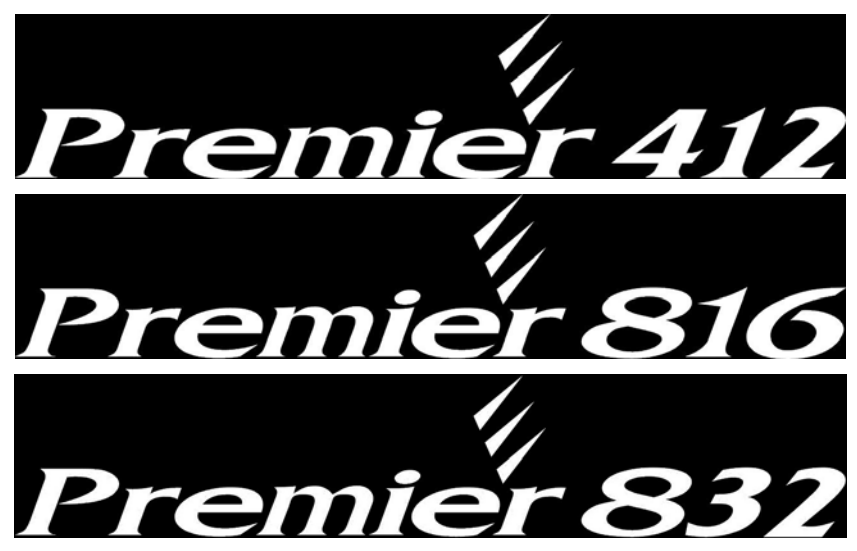

# Zabezpečovací ústředna s vestavěným telefonním komunikátorem

**INS141-8 (09-2010)**

# Obsah

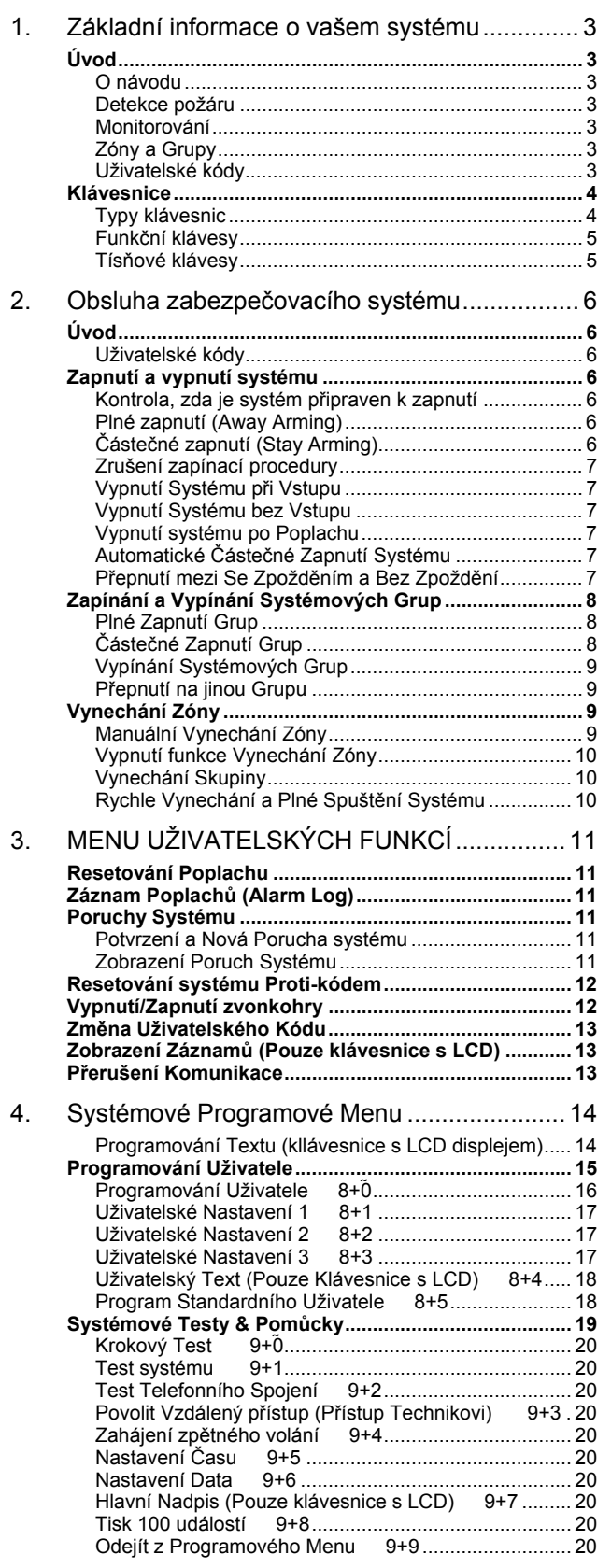

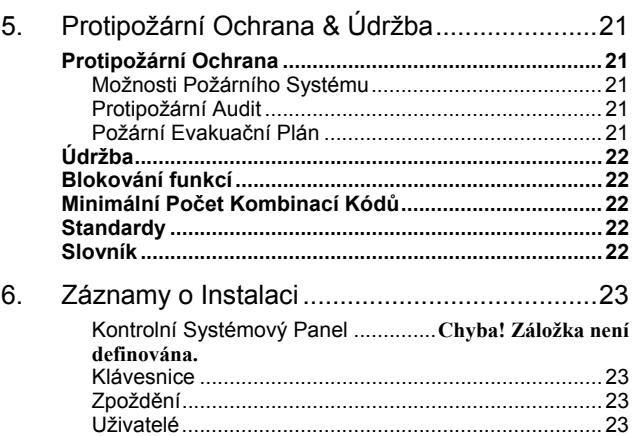

Zóny..............................................................................24

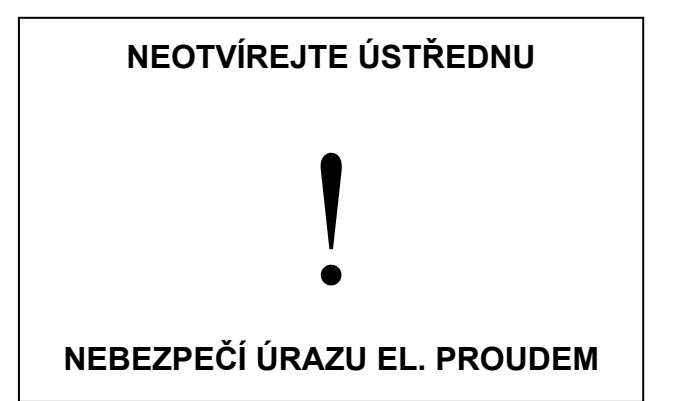

# 1. Základní informace o vašem systému

# Úvod

Váš zabezpečovací systém se skládá ze zabezpečovací ústředny, jedné nebo více klávesnic a různých detektorů a snímačů. Zabezpečovací ústředna je zpravidla instalována skrytě v šatnách či technických místnostech. Vlastní zabezpečovací ústředna obsahuje elektronické obvody a záložní zdroj energie (akumulátor). Za normálních okolností není důvod, aby ústřednu kdokoli otvíral s výjimkou instalačního nebo servisního technika.

Klávesnice slouží k zadávání příkazů pro ovládání systému a k zobrazení jeho aktuálního stavu prostřednictvím LED diod nebo na LCD displeji. Klávesnice má vestavěný bzučák, který slouží k akustickému potvrzení správného stisku klávesy, případně může signalizovat další důležité stavy systému. Vhodné umístění klávesnice je uvnitř střeženého prostoru v blízkosti vstupních / odchodových dveří.

Přečtěte si pečlivě tento návod a nechejte se zaškolit instalačním technikem, který vás seznámí s funkcemi vašeho systému, které jsou ve vaší instalaci nastaveny. Všichni uživatelé tohoto systému by měli být odpovídajícím způsobem poučeni o jeho účelu a použití.

#### O návodu

Tento návod podrobně všechny základní systémové funkce včetně poruchových stavů a programování uživatelských kódů. Většina uživatelů systému nebude potřebovat znát všechny tyto informace. Části tohoto návodu, které jsou uvedeny v kapitole 2 "Obsluha vašeho systému" popisují obecné systémové principy a instruují uživatele jak zapnout (ZAP), vypnout (VYP) systém a jak vynechat zónu ze střežení. Zbývající části návodu jsou vyhrazeny pro detailnější informace o systému.

#### Detekce požáru

Tato zabezpečovací ústředna je schopna monitorovat požární detektory, jako jsou například kouřové hlásiče, a v případě požáru vyhlásit varovný signál. Požární bezpečnost je závislá na odpovídajícím počtu požárních detektorů, které jsou rozmístěny na vhodných / rizikových místech v objektu. Toto zařízení má být instalováno v souladu s místní legislativou a požárními předpisy. Důkladně prostudujte "Požární evakuační plán" v tomto návodu.

#### *Poznámka:*

*Funkce detekce požáru musí být povolena vaším instalačním technikem, jinak nebude pracovat.* 

#### Monitorování

Tento systém je schopný předávat alarmy, poruchy a tísňová hlášení prostřednictvím telefonní linky na monitorovací pracoviště – pult centrální ochrany (PCO). Pokud dojde k neúmyslnému / planému alarmu, okamžitě kontaktujte PCO, abyste zabránili nechtěnému výjezdu zásahové jednotky.

#### *Poznámka:*

*Tato funkce musí být povolena vaším instalačním technikem, jinak nebude pracovat.* 

#### Zóny a Grupy

Instalační technik rozděluje střežený objekt na zóny a grupy. Zónou nazýváme prostor, který je střežen jedním nebo více detektory (např. pohybové detektory, MG kontakty, detektory

 $\blacksquare$ INS141 3

tříštění skla...), které jsou do zóny zapojeny. Jedna zóna představuje pokoj, vstupní halu, dveře nebo okno. Dvě nebo více takových zón je navázáno dohromady a v zabezpečovací ústředně tvoří grupu.

Grupa je část střeženého objektu, která může být ovládána (ZAP / VYP) nezávisle na jiných. Všechny grupy společně tvoří celý zabezpečovací systém. Jestliže objekt není rozdělen do Grup, pak budou všechna zařízení přiřazena do Grupy číslo 1.

Některé zóny mohou patřit do více než jedné grupy, například vstupní vchodové dveře a detektory ve vstupních halách. Takové zóny nazýváme společnými (globálními) zónami, protože nejsou přiřazeny do jedné grupy.

V následující tabulce jsou uvedeny počty zón a grup pro jednotlivé typy ústředen řady *Premier 412, 816 & 832* :

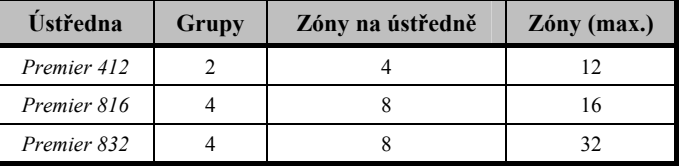

#### Uživatelské kódy

Jako uživatel zabezpečovacího systému budete mít přidělen 4, 5 nebo 6 místní uživatelský kód, který budete používat k ZAP / VYP Grup, ke kterým je přiřazen. Některé uživatelské kódy mohou provádět dodatečné funkce jako například programování systémových funkcí, vynechávání zón nebo provádění testů systému.

Váš uživatelský kód nemusí mít přístup ke všem funkcím systému. Například, pokud má váš kód přiděleno oprávnění k ZAP / VYP jen Grupy 1, nebude schopni ZAP nebo VYP jiné Grupy nebo celý systém.

Další z programovatelných voleb uživatelského kódu je, že může být nastaven s funkcí **Globálního přístupu** a to znamená, že kód může být použit na libovolné klávesnici systému a bude umožňovat ZAP / VYP libovolné grupy, která je tomuto kódu přiřazena. Alternativně může být uživatelský kód nastaven s funkcí **Přístup ke Grupám**. V tomto režimu bude možné kódem ZAP / VYP jen ty Grupy, které jsou přiřazeny jak klávesnici tak uživatelskému kódu.

V následující tabulce je uveden počet uživatelských kódů pro jednotlivé typy ústředen *Premier 412, 816 & 832*:

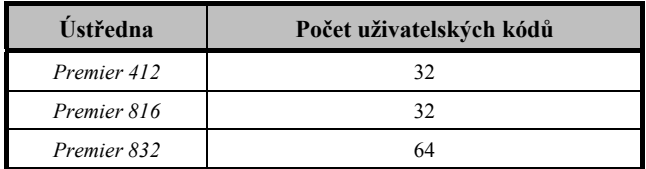

### Klávesnice

V systému může být použita jedna nebo více klávesnic, které jsou instalovány uvnitř střeženého prostoru zpravidla v blízkosti vstupních dveří do objektu. Každá klávesnice je přiřazena ke grupě, kterou bude ovládat a v případě potřeby může být přiřazena i k více než jedné grupě.

#### Typy klávesnic

K dispozici jsou následující typy klávesnic:

*Premier RKP4***:** Standardní LED klávesnice pro ústřednu *Premier 412*. Tato klávesnice má 4 zónové LED diody a 4 LED diody pro indikaci stavu systému – Alarm, Service (Porucha), Armed (ZAP) a Ready (připraveno k ZAP).

*Premier RKP8***:** Klávesnice *RKP8* má stejné funkce jako *RKP4* jen má 8 zónových LED diod. Tento typ klávesnice se zpravidla používá v systémech do 8 zón.

*Premier RKP16***:** Klávesnice *RKP16* má stejné funkce jako *RKP4* jen má 16 zónových LED diod. Tento typ klávesnice se zpravidla používá v systémech do 16 zón.

*Premier RKP8 Plus***:** Klávesnice *RKP8 Plus* má všechny funkce standardní klávesnice *RKP4* a navíc má samostatné LED diody pro signalizaci požáru (Fire), vynechání zóny (Bypass), okamžitého ZAP (Instant) a částečného ZAP (Stay). Mimo těchto LED diod klávesnice *RKP8 Plus* má navíc 2 klávesnicové zóny, které mohou být použity pro detektory, které jsou v blízkosti této klávesnice například MG kontakt a pohybový detektor v zádveří. Tento typ klávesnice se zpravidla používá v systémech do 8 zón.

*Premier RKP16 Plus***:** Klávesnice *RKP16 Plus* má stejné funkce jako *RKP8 Plus* jen má 16 zónových LED diod. Tento typ klávesnice se zpravidla používá v systémech do 16 zón.

*Premier LCD***:** *LCD klávesnice* má standardní 32 znakový podsvícený LCD displej (**L**iquid **C**rystal **D**isplay) a má samostatné LED diody pro signalizaci vynechání zóny (Bypass), poruchy (Service), připravenosti k ZAP (Ready), zapnutí (Armed) a napájení systému (Power). Mimo těchto LED diod *LCD* klávesnice má navíc 2 klávesnicové zóny, které mohou být použity pro detektory, které jsou v blízkosti této klávesnice například MG kontakt a pohybový detektor v zádveří. Tento typ klávesnice se zpravidla používá v systémech do 32 zón.

*Premier LCDL***:** *LCDL klávesnice* má stejné funkce jako *LCD* klávesnice, jen používá větší LCD displej. Tento typ klávesnice se zpravidla používá v systémech do 32 zón.

*Premier LCDP***:** Stejný typ jako *LCD* klávesnice navíc s vestavěnou čtečkou bezkontaktních karet.

*Premier LCDLP***:** Stejný typ jako *LCDL* klávesnice navíc s vestavěnou čtečkou bezkontaktních karet.

Popis klávesnic

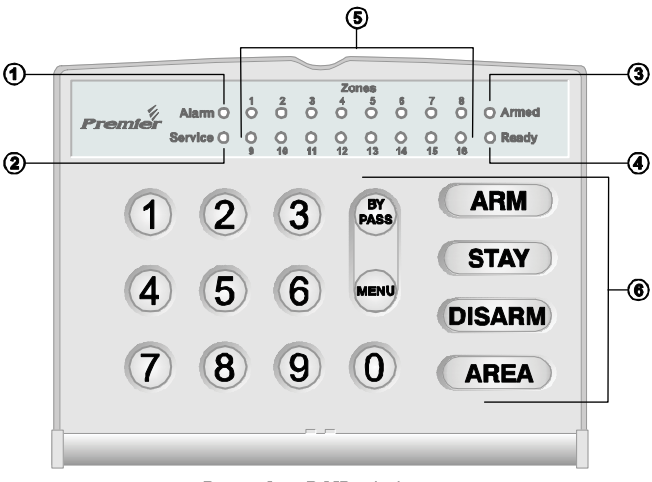

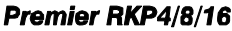

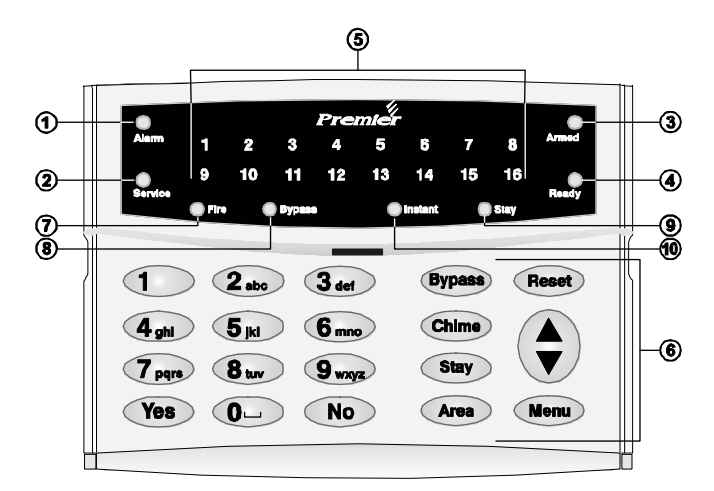

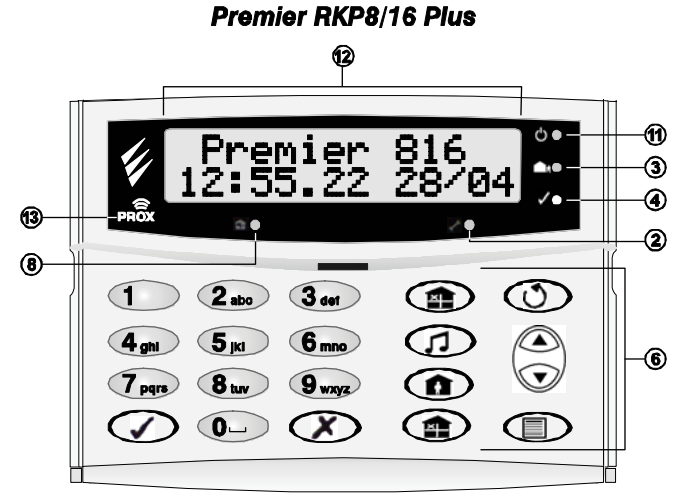

Premier LCD/LCDL/LCDP/LCDLP

#### *Premier 412/816/832* **Uživatelský návod**

- 1 **LED Alarm:** V případě, že dojde k vyhlášení poplachu během doby, kdy byla grupa / systém zapnut, bude tato LED svítit. Grupa / systém který je v alarmu (poplachovém stavu) nemůže být znovu zapnut, dokud není provedeno zrušení / potvrzení alarmu viz Resetování poplachu ("Acknowledging an Alarm") na straně 11.
- $2 -$ - **LED Service (Porucha):** Tato LED dioda bude blikat, když se vyskytne nová porucha, po jejím potvrzení bude svítit trvale. Pokud je systém bez poruch, tato LED nesvítí. Grupa / systém nemůže být zapnut, dokud není provedeno potvrzení

nových poruch viz poruchy systému ("Service Faults") na straně 11.

3 - **LED Armed (Zapnuto):** Signalizuje stav grupy / systému. Svítí, když jsou grupy přiřazené ke klávesnici v zapnutém stavu (prostory jsou střeženy). Pokud je LED zhasnuta, grupy jsou vypnuty. LED dioda bude blikat při:

> **Zapnutí s odchodovým zpožděním:** pomalé blikání (1 vteřina svítí / 1 vteřina nesvítí).

> **Částečné zapnutí s odchodovým zpožděním:** pomalé blikání (1 vteřina svítí / 1 vteřina nesvítí).

> **Okamžité částečné zapnutí:** rychlé blikání (200 ms svítí / 200 ms nesvítí).

- 4- **LED Ready (Připraveno):** Pokud tato LED dioda svítí, grupa / systém je připraven k zapnutí. V případě, že LED je zhasnuta, jedna nebo více zón v grupě jsou narušeny = nejsou v klidovém stavu. Zkontrolujte jejich stav a uveďte je do klidového stavu například zavřením okna nebo dveří s MG kontaktem. V případě, že LED dioda bliká, jedna nebo více zón jsou vynechány nebo jsou narušeny, ale grupu / systém je možné zapnout v režimu Nuceného zapnutí.
- 5- **Zónové LED:** Tyto LED indikují na LED klávesnicích stav každé zóny v grupě. Pokud je zóna narušena nebo má poruchu, odpovídající LED dioda bude svítit. Pokud bude zóna v klidovém stavu, LED dioda bude zhasnuta.

Klávesnice může být nastavena tak, že přestane zobrazovat stav po uplynutí určitého času a je nutné vložit uživatelský kód nebo stisknout libovolnou klávesu pro probuzení klávesnice.

LED dioda bude vždy svítit, pokud na odpovídající zóně dojde k vyhlášení alarmu.

- $6 -$ - **Funkční klávesy :** Viz "Funkční klávesy" na této straně návodu.
- 7- **LED Fire (Požár):** Pokud se LED rozsvítí samostatně bez indikace zóny, pak došlo k alarmu na některém 2-vodičovém požárním hlásiči. V případě, že se rozsvítí i zónová LED dioda, pak je vyhlášen alarm na kouřovém hlásiči této zóny.
- 8 - **LED Bypass (Vynecháno):** Pokud tato LED svítí jedna nebo více zón byly ručně vynechány ze střežení viz Vynechání zóny ("Manually Bypassing Zones") na straně 9.
- $9 -$ - **LED Stay (Částečně zapnuto):** Pokud tato LED svítí grupa / systém je částečně zapnut (například při střežení v noci, kdy jsou vnitřní prostory vynechány). LED Armed (Zapnuto) bude blikat.
- 10 **LED Instant (Okamžitě):** Pokud tato LED svítí grupa / systém je v režimu okamžitého částečného zapnutí a zpožděné zóny (např. vstupní dveře) jsou okamžité (tj. nemají časové zpoždění pro příchod. LED Armed (Zapnuto) bude rychle blikat.
- 11 **LED Power Light (Napájení):** Tato LED trvale svítí, když je systém napájen ze sítě a bliká, pokud je systém napájen ze záložního akumulátoru při výpadku sítě.
- 12 **LCD Display:** dvouřádkový 16-ti znakový LCD displej
- 13 **LED Proximity Tag Reader:** Tato LED je pouze na klávesnicích s vestavěnou čtečkou *Premier LCDP* a *LCDLP*.

#### Funkční klávesy

Následující tabulka popisuje účel a funkce kláves na ovládací klávesnici.

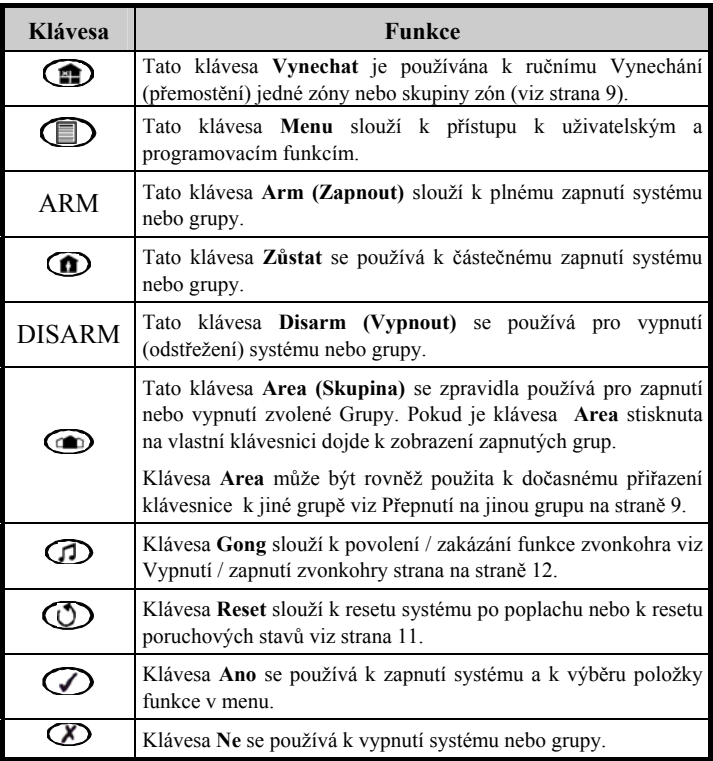

#### *Poznámka:*

*Když je některá klávesnice používána, ostatní klávesnice budou blokovány mimo funkce tísňových kláves. Zablokování bude trvat 4 vteřiny poté co je stisknuta poslední klávesa na používané klávesnici. Používaná klávesnice bude mít omezeny akustické informační tóny.*

#### Tísňové klávesy

Pro případ nouze disponuje systém třemi tísňovými nouzovými páry, které se aktivují současným stiskem po dobu 3 vteřin.

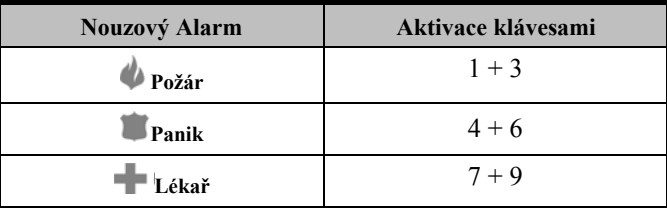

#### *Poznámka:*

*Tísňové páry mohou být instalačním technikem individuálně povoleny nebo zakázány na každé klávesnici systému.* 

*Panic alarm může být nezávisle naprogramován na každé klávesnici jako hlasitý nebo tichý.* 

# 2. Obsluha zabezpečovacího systému

# Úvod

Předtím než budete zkoušet ovládat zabezpečovací systém, seznamte se prosím se všemi způsoby zapnutí a vypnutí, které jsou popsány v této kapitole.

Uživatelské kódy

• Jestliže uděláte chybu během zadávání vašeho uživatelského kódu, jednoduše vložte správnou hodnotu uživatelského kódu.

# Zapnutí a vypnutí systému

#### Kontrola, zda je systém připraven k zapnutí

Aby se zabránilo zbytečných chybám při zapínání, je na každé klávesnici LED dioda **Ready** (Připraveno)**,** která indikuje následující stavy:

- Pokud LED dioda **Ready** (Připraveno) trvale svítí, systém je připraven k zapnutí.
- Pokud LED dioda **Ready** (Připraveno) bliká, systém má vynechané zóny a/nebo zóny s atributem násilného zapnutí jsou narušeny. Zkontrolujte tyto zóny předtím, než budete pokračovat.

Pokud LED dioda **Ready** (Připraveno) nesvítí, tak to znamená, že jedna nebo více zón je aktivních (nejsou v klidovém stavu). Je nutné je buď vynechat, nebo uvést do klidového stavu předtím, než budete pokračovat.

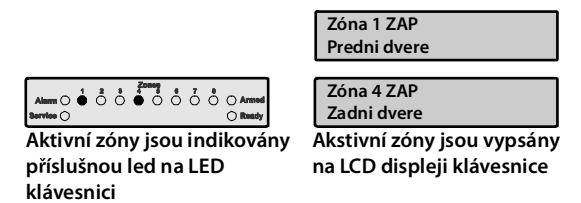

#### *Poznámky:*

*Jestliže je narušena libovolná nevynechaná zóna, která nemá povolen atribut Násilného zapnutí ("Force Arming"), pak na konci odchodového zpoždění dojde k signalizaci chybného odchodu a systém vyhlásí interní poplach. Instalační technik může naprogramovat i signalizaci externí sirénou. Vložte platný uživatelský kód pro utišení poplachu.* 

*Zóna bude uvedena do střežení jen v případě, že všechny bloky, do kterých je zóna přirazena, budou zastřeženy a naopak bude vypnuta ze střežení při vypnutí libovolného bloku.*

#### Plné zapnutí (Away Arming)

Tento typ zapnutí se zpravidla používá když opouštíte objekt. Pokud je systém zapnut tímto způsobem, pak všechny zóny přiřazené do vašeho bloku budou střeženy.

LED dioda Připraveno (**Ready)** musí trvale svítit předtím než může být systém zapnut.

Pro plné zapnutí postupujte následovně:

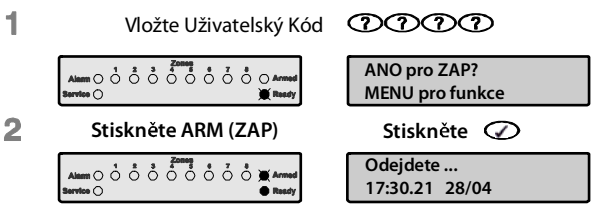

**LED Armed (Zapnuto) za ne blikat a zazní zvukový signál.**

3 **Odejd te ze st eženého objektu, v okamžiku zapnutí** zvukový signál ustane. Systém je nyní Plně zapnut.

#### *Poznámka:*

*Jestliže je povolena funkce Rychlého zapnutí (Quick Arm), můžete přeskočit bod 1 z výše uvedeného postupu.* 

#### Částečné zapnutí (Stay Arming)

Tento typ zapnutí se zpravidla používá, když v budově zůstáváte. Při zapnutí v tomto režimu budou všechny zóny typu vnitřní (Interior) přiřazené do vaší grupy automaticky vynechány (bypassed). Před částečným zapnutím zkontrolujte následující:

- Uveďte do klidového stavu nebo vynechejte obvodové zóny (perimeter), které jsou narušeny.
- Zajistěte, aby žádná obvodová zóna nebyla vynechána neúmyslně či omylem.
- Zajistěte, aby žádná obvodová zóna s povoleným atributem násilného zapnutí nebyla neúmyslně či omylem narušena.

Pro částečné zapnutí postupujte následovně:

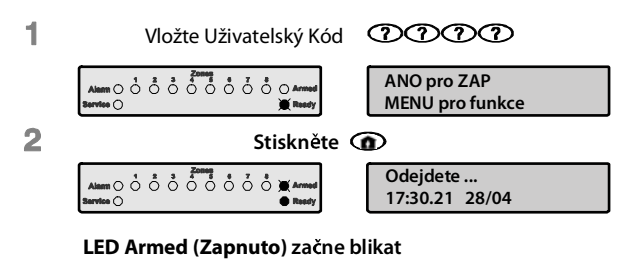

3 **Systém je nyní áste n zapnut**

#### *Poznámka:*

*Jestliže je povolena funkce Rychlého zapnutí (Quick Arm), můžete přeskočit bod 1 z výše uvedeného postupu.* 

*Jestliže je v systému používána LED klávesnice Premier RKP8/16 Plus, pak LED dioda Stay (Částečně zapnuto) bude při částečném zapnutí rovněž svítit.* 

#### Zrušení zapínací procedury

Pro zrušení zapínací procedury, během odchodového zpoždění, postupujte následovně:

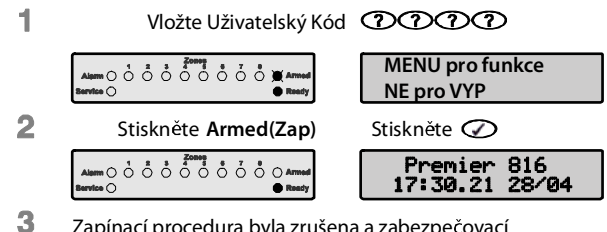

Zapínací procedura byla zrušena a zabezpečovací systém je vypnut.

#### *Poznámka:*

*Jestliže systém obsahuje pouze jednu Grupu, není třeba provést krok č. 2*

# Vypnutí Systému při Vstupu

Pro vypnutí systému při vstupu postupujte následovně:

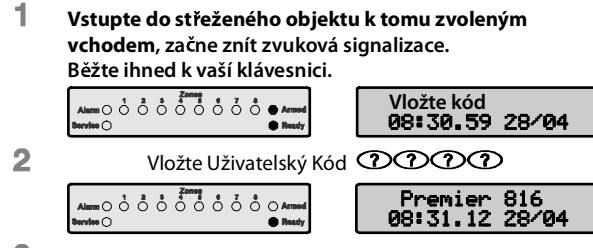

3 **Zvuková signalizace se vypne a LED Armed (Zapnuto) zhasne. Zabezpe ovací systém je nyní vypnut.**

#### *Poznámka:*

*Jestliže platný kód není zadán, před vypršením vstupní prodlevy, rozezní se poplach.* 

# Vypnutí Systému bez Vstupu

Pro vypnutí systému bez vstupu, postupujte následovně:

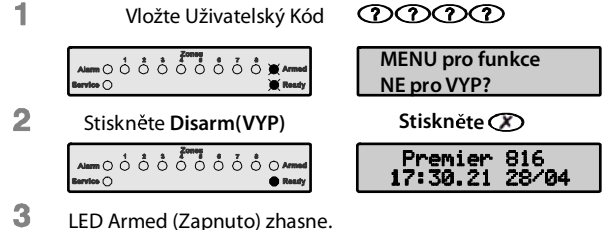

Bezpečnostní systém je nyní vypnut.

#### *Poznámka:*

*Jestliže systém obsahuje pouze jednu Grupu, není třeba provést krok č. 2*

*Jestliže je povolena funkce Rychlého Vypnutí Systému, není třeba provést krok č. 1, z výše uvedeného postupu.* 

# Vypnutí systému po Poplachu

Pro vypnutí systému po poplachu, postupujte následovně:

1 Vložte Uživatelský Kód **DDDD** 

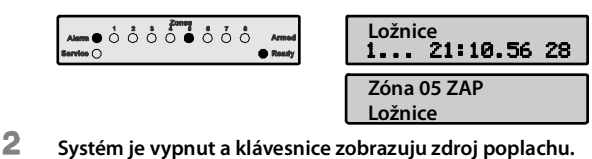

Systém nyní musí být resetován, než bude možné ho znovu zapnout, viz strana 11, pro informace ohledně resetování poplachu.

#### Automatické Částečné Zapnutí Systému

Jestliže váš instalační technik povolil v programování funkci Automatického Částečného Zapnutí Systému, tak systém automaticky spustí funkci Částečného Zapnutí, když vstupní/výstupní zóna (domovní dveře) není narušena během Plného Zapnutí Systému.

Pro automatické Částečné Zapnutí Systému postupujte následovně:

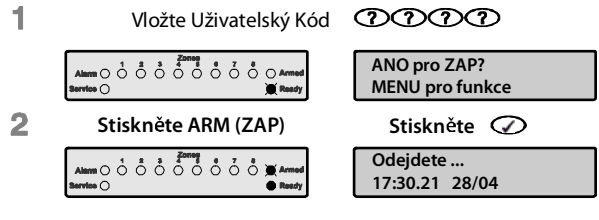

**LED Armed (Zapnuto) za ne blikat a zazní zvukový signál.**

3 **Neodcházejte z objektu b hem následujícího zpožd ní. Na konci zpožd ní bude systém áste n zapnut.**

### Přepnutí mezi Částečným zapnutím Se Zpožděním a Bez Zpoždění

Při provádění Částečného zapnutí systému, zóny se zpožděním (domovní dveře atd.) mají standardní zpoždění, jinými slovy, když je při příchodu narušena zpožděná zóna, je spuštěno příchodové zpoždění. Je však možné změnit zónu Se zpožděním na Bez Zpoždění, tuto změnu je možné provést u systému, který je Částečně Zapnut. Jestliže je zóna se zpožděním narušena, když je systém v módu Částečné Zapnutí Bez Zpoždění, systém okamžitě spustí poplach.

Pro změnu módu z -Se Zpožděním- na -Bez Zpoždění-, postupujte následovně:

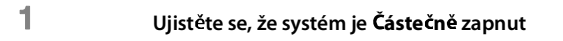

Stiskněte a podržte klávesu **(D**, dokud neuslyšíte  $\overline{2}$ **potvrzovací zvukový signál.**

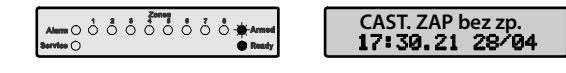

3 **LED Armed(ZAP) začne rychle blikat. Systém je nyní zapnut áste n zapnut Bez zpožd ní**

#### *Poznámka:*

*Jestliže je k systému používána LED klávesnice Premier RKP8/16 Plus, pak LED dioda Instant (Okamžitě) bude při částečném zapnutí rovněž svítit* 

Pro změnu módu z -Bez Zpoždění-, na -Se Zpožděním-, postupujte následovně:

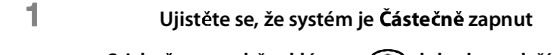

Stiskněte a podržte klávesu **D**, dokud neuslyšíte  $\overline{2}$ **potvrzovací zvukový signál.**

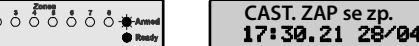

3 **LED Armed(ZAP) začne rychle blikat. Systém je nyní zapnut áste n zapnut Se zpožd ním**

#### *Poznámka:*

*Jestliže je v systému používána LED klávesnice Premier RKP8/16 Plus, pak LED dioda Instant (Okamžitě) zhasne.* 

# Zapínání a Vypínání Grup

o ó ð

Tato sekce se zabývá zapínáním a vypínáním Grup. Aby tyto procedury mohly být použity, následující podmínky musí být splněny.

- Zabezpečovací systém musí být rozdělen na jednu nebo více Grup.
- Váš Uživatelský kód musí být přiřazen k více než jedné Grupě.
- Klávesnice, kterou používáte k obsluze zabezpečovacího systému, musí být přiřazena k více Grupám, NEBO váš přístupový kód musí být nastaven pro Globální (Celosystémový) Přístup.

#### Plné Zapnutí Grup

Tato možnost vám umožní Plně zastřežit jednu nebo více Grup.

Pro Plné zapnutí vybraných Grup, postupujte následovně:

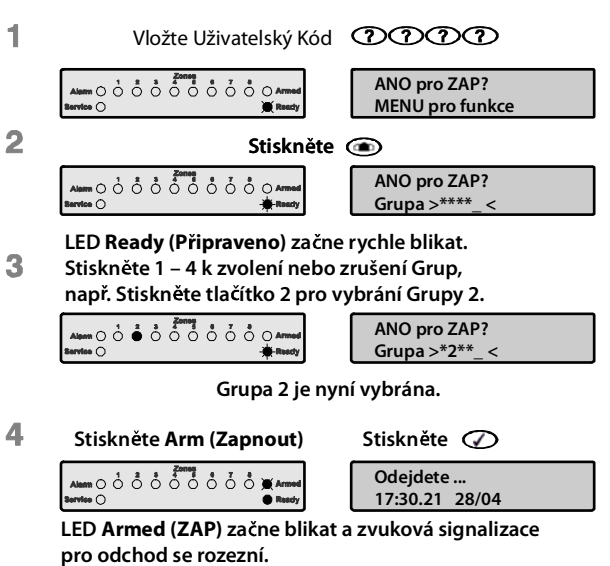

5 **Odejd te ze zapínajících se místností, po zapnutí se signalizace vypne. Grupa (Grupy), jsou nyní Pln zapnuty.**

#### *Poznámka:*

*Jestliže je povolena funkce Rychlého Zapnutí (Quick Arm), můžete přeskočit bod 1 z výše uvedeného postupu.* 

# Částečné Zapnutí Grup

Tato možnost vám umožní Částečně Zapnout jednu či více Grup.

Pro Částečné Zapnutí zvolených Grup postupujte následovně:

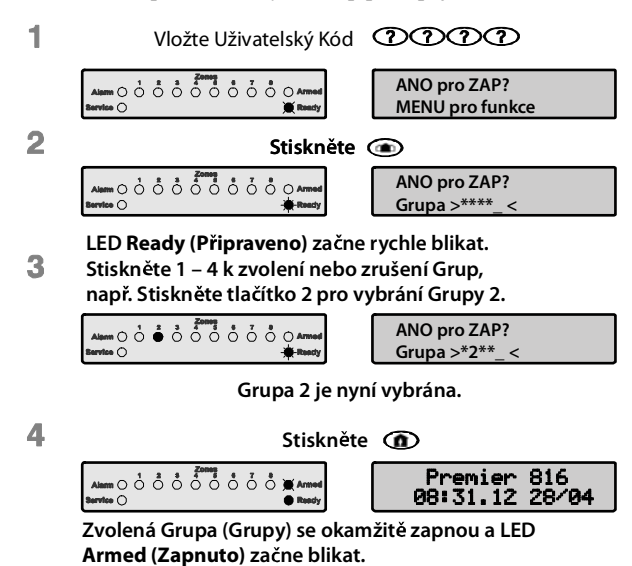

Б **Zvolená Grupa (Grupy) jsou nyní áste n zapnuty.**

#### Vypínání Grup

Tato možnost vám umožní vypnout jednu, či více Grup.

Pro vypnutí zvolených Grup, postupujte následovně.

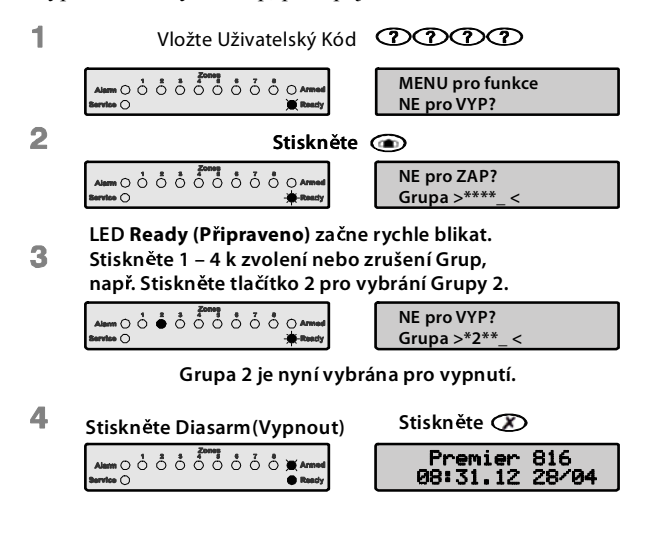

5 **Zvolená Grupa (Grupy) jsou nyní Vypnuty.**

#### Přepnutí na jinou Grupu

Za normálních okolností bude klávesnice, kterou využíváte, přiřazena k určité Grupě, z čehož vyplývá, že zónové LED diody a LED diody pro indikaci stavu systému budou zobrazovat informace týkající se přiřazené Grupy. Vy však máte možnost dočasně přepnout klávesnici tak, aby zónové LED diody a LED diody pro indikaci stavu systému zobrazovaly informace týkající se vámi zvolené Grupy. Zatímco jste v tomto módu, můžete také využít svůj Uživatelský Přístupový kód k zapnutí/vypnutí jiné vámi zvolené Grupy (za předpokladu že k dané Grupě máte přístup).

Pro využití této funkce je doporučeno, aby systém byl nastaven takto:

- Funkce přepínání mezi grupami musí být povolena.
- Uživatel musí mít přístup k více Grupám.
- Uživatel by měl mít povolenou funkci: "Pouze Lokální Přístup do Grup", pro více informací viz strana 18.
- Klávesnice by měla být přiřazena pouze k jedné Grupě.

Pro přepnutí klávesnice na jinou Grupu postupujte následovně:

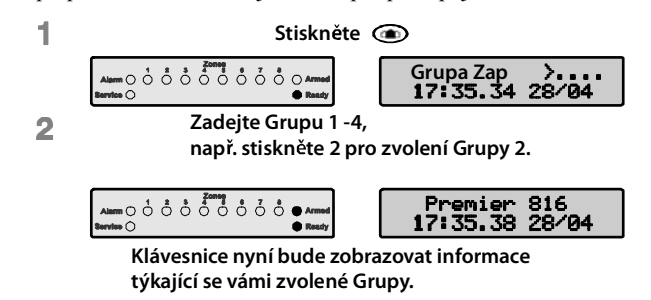

#### *Poznámka:*

*Po přepnutí klávesnice k jiné Grupě, klávesnice zůstane připojena k dané Grupě po dobu 10 vteřin od posledního stisku klávesy. Jestliže však zadáte Uživatelský kód, zatímco jste v tomto módu, klávesnice zůstane k dané Grupě připojena po dobu 60ti sekund od posledního stisku klávesy.* 

# Vynechání (přemostění) Zóny

#### Manuální Vynechání Zóny

Vynechání Zóny zabrání dané zóně spustit poplach.

#### *Poznámka:*

*Poté co je Zóna manuálně Vynechána, je tato zóna vynechána dokud toto vynechání manuálně nezrušíte* 

*Klávesnice Menu Vynechání zón sama opustí, pakliže žádná klávesa není po dobu 60ti sekund stisknuta.* 

Pro manuální Vynechání Zóny, postupujte následovně:

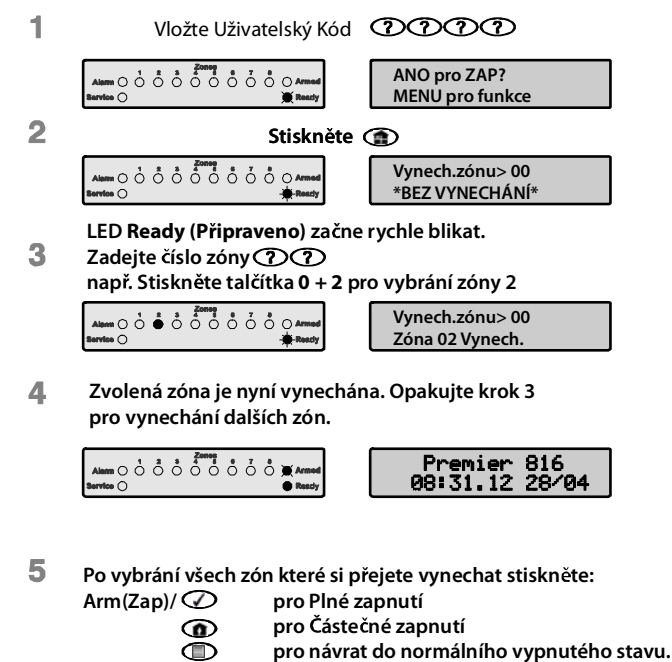

#### *Poznámka:*

*V okamžiku kdy jedna či více zón je Vynechána, LED dioda Ready (Připraveno) bude blikat. Pokud je v systému použita klávesnice Premier RKP8/16 Plus nebo klávesnicí s LCD pak LED dioda Bypass (Vynechat) bude také rozsvícena.* 

*Jestliže funkce Rychlého Vynechání je povolena, můžete z výše uvedeného postupu vynechat krok č. 1.* 

### Zrušení Vynechání Zóny

Pro zrušení Vynechání zóny, použijte pro vybranou zónu, která již byla vynechána, stejný postup jako pro manuální Vynechání zóny.

- Zrušení Vynechání zóny nemůže být provedeno u 24 hodinových zón, pakliže je tato zóna narušena.
- Jestliže instalační technik povolil funkci "Obnovení Vynechaných Zón při Vypnutí Systému", pak bude Vynechání Zón automaticky zrušeno, vždy když dojde k Vypnutí Systému.

#### Vynechání Skupiny zón

Funkce Vynechání Skupiny vám umožní vynechat přednastavenou skupinu Zón. Zabezpečovací systém muže mít nadefinované až čtyři skupiny těchto zón.

Pro Vynechání Skupiny Zón, postupujte následovně.

1 Vložte Uživatelský Kód **①①①①** 

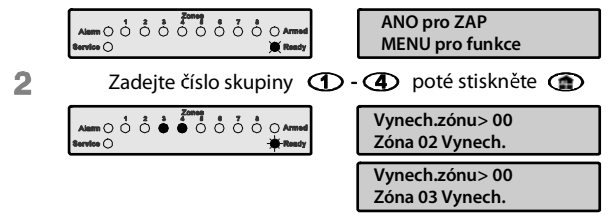

Klávesnice nyní zobrazí vynechané zóny. V případě potřeby 3 můžete do skupiny přidat zóny zadáním čísla zóny  $\mathfrak{OD}$ , např. Zadejte **DG** pro přidání zóny 5.

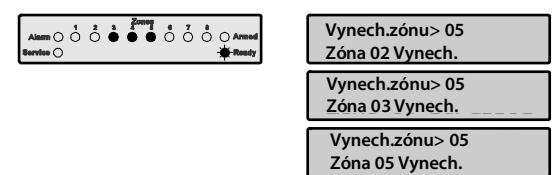

- Zvolená zóny je nyní vynechána. Opakujte krok 3 pro Д vynechání dalších zón.
- Б **Po vybrání všech zón které si přejete vynechat stiskněte:**<br>Arm(Zap)/ $\oslash$ pro Plné zapnutí **Arm(Zap)/ pro Plné zapnutí**  $\circledcirc$ **pro áste né zapnutí**  $\bigcirc$ **pro návrat do normálního vypnutého stavu.**

#### *Poznámka:*

*Jestliže funkce Rychlého Vynechání je povolena, můžete z výše uvedeného postupu vynechat krok č. 1.* 

*V okamžiku kdy jedna či více zón je Vynechána, LED dioda Ready (Připraveno) bude blikat. Pokud je v systému použita klávesnice Premier RKP8/16 Plus nebo klávesnicí s LCD pak LED dioda Bypass (Vynechat) bude také rozsvícena.* 

Rychle Vynechání zóny a Plné Zapnutí Systému Funkce Rychlého Vynechání zón a Plného zapnutí vám umožní Vynechat předdefinovanou skupinu zón a Plně, případně Částečně, zapnout systém. Zabezpečovací systém může mít až čtyři grupy

Pro Rychlé Vynechání skupiny zón a Plné Zapnutí Systému, pokračujte následovně:

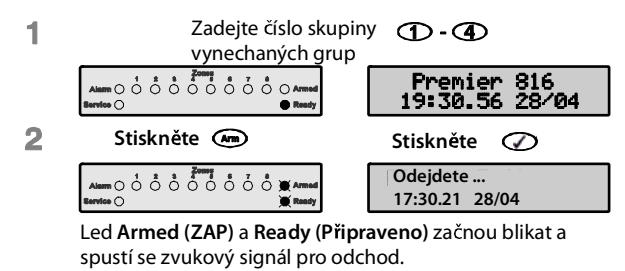

V okamžiku zastavení zvukové signalizace je systém 3

plně zapnut a vybrané skupiny jsou vynechány.

Pro Rychlé Vynechání skupiny zón a Částečné Zapnutí Systému pokračujte následovně:

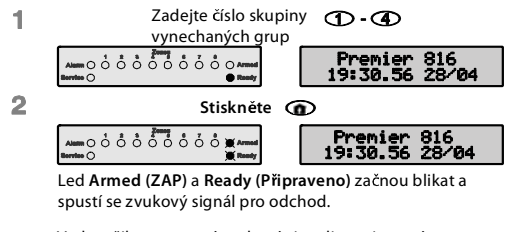

V okamžiku zastavení zvukové signalizace je systém 3 částečně zapnut a vybrané skupiny jsou vynechány.

#### *Poznámka:*

*Funkce Rychlého Zapnutí Systému musí být povolena, aby tato funkce mohla být použita*.

# 3. Menu uživatelských funkcí

Tato sekce se zabývá pokročilými funkcemi systému, které příslušný uživatel může provést se zabezpečovacím systémem. Mezi tyto funkce patří:

# Resetování Poplachu

Tato funkce slouží k resetování poplachu a případných poruch systému. Tato funkce také slouží k resetování detektorů s pamětí poplachu jako jsou například Kouřové požární hlásiče.

Pro resetování poplachu, pokračujte následovně:

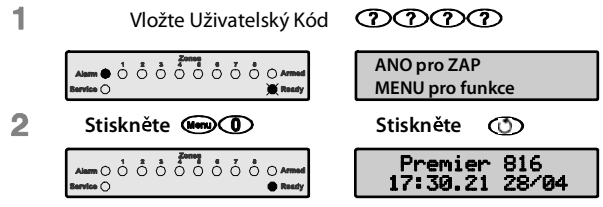

3 Klávesnice zapípne a resetuje všechny aktivované detektory a pokusí se vymazat Poplachy nebo Systémové poruchy

# Záznam Poplachů (Alarm Log)

Zabezpečovací ústředna obsahuje paměť, kde je uložen seznam zón, které během posledního Zapnutí Systému způsobily poplach.

Pro prohlížení výpisu paměti posledních poplachů, postupujte následovně:

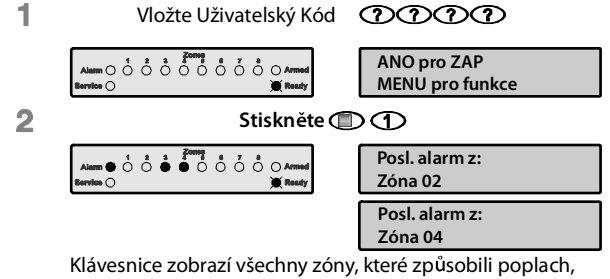

když byl bezpečnostní systém naposledy zapnutý.

Stiskněte **pro návrat do normálního vypnutého stavu.**  $\overline{\mathbf{3}}$ 

# Poruchy Systému

Reakce ústředny na Poruchu Systému je naprogramována instalačním technikem, je však většinou omezena pouze na zvukovou signalizaci bzučákem klávesnice. Pro vypnutí této zvukové signalizace zadejte Uživatelský kód.

Blikající LED **Service (Porucha)** značí novou poruchu. Zabezpečovací Systém nemůže být zapnut, dokud není vzniklá porucha potvrzena a LED **Service (Porucha)** bude blikat, dokud se tak nestane. Poté se blikání změní na stále rozsvícenou žlutou LED diodu a zabezpečovací systém nyní může být zapnut. LED **Service (Porucha)** zůstane svítit, dokud všechny systémové poruchy nebudou odstraněny.

Výpadek elektrického proudu a porucha telefonní linky mohou mít naprogramováno zpoždění signalizace. Žlutá LED **Service (Porucha)** se rozsvítí ihned poté, co nastane jedna ze jmenovaných poruch, ale zvuková signalizace Poruchy Systému případně přenos informace na monitorovací pult centrální ochrany nenastane, dokud zpoždění nevyprší.

#### *Poznámka:*

*Jestliže váš instalační technik vypnul funkci Potvrzení Výpadku elektrického proudu uživatelem, LED Service (Porucha) bude blikat velmi rychle během této situace, avšak zabezpečovací systém muže být zapnut i při nepotvrzení této chyby.* 

# Potvrzení Nové Poruchy systému

Nová Porucha Systému může být potvrzena následovně:

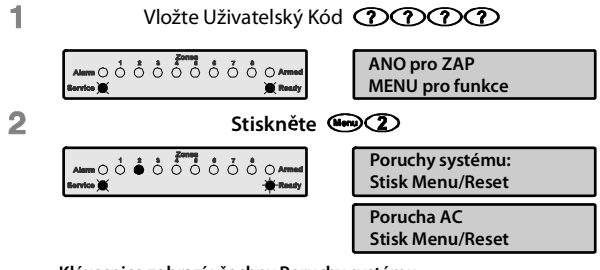

**Klávesnice zobrazí všechny Poruchy systému.**

**Stiskněte (D)** nebo **(D)** pro potvrzení chyby a návrat do 3 **normálního vypnutého stavu.**

# Prohlížení Poruch Systému

Stávající poruchy můžou být zobrazeny následujícím způsobem:

- **1.** Stiskněte klávesu **Menu** a poté klávesu 2.
- **2.** Klávesnice zobrazí případné Poruchy systému. (viz. tabulka na následující stránce)
- **3.** Po skončení stiskněte klávesu **Menu**.

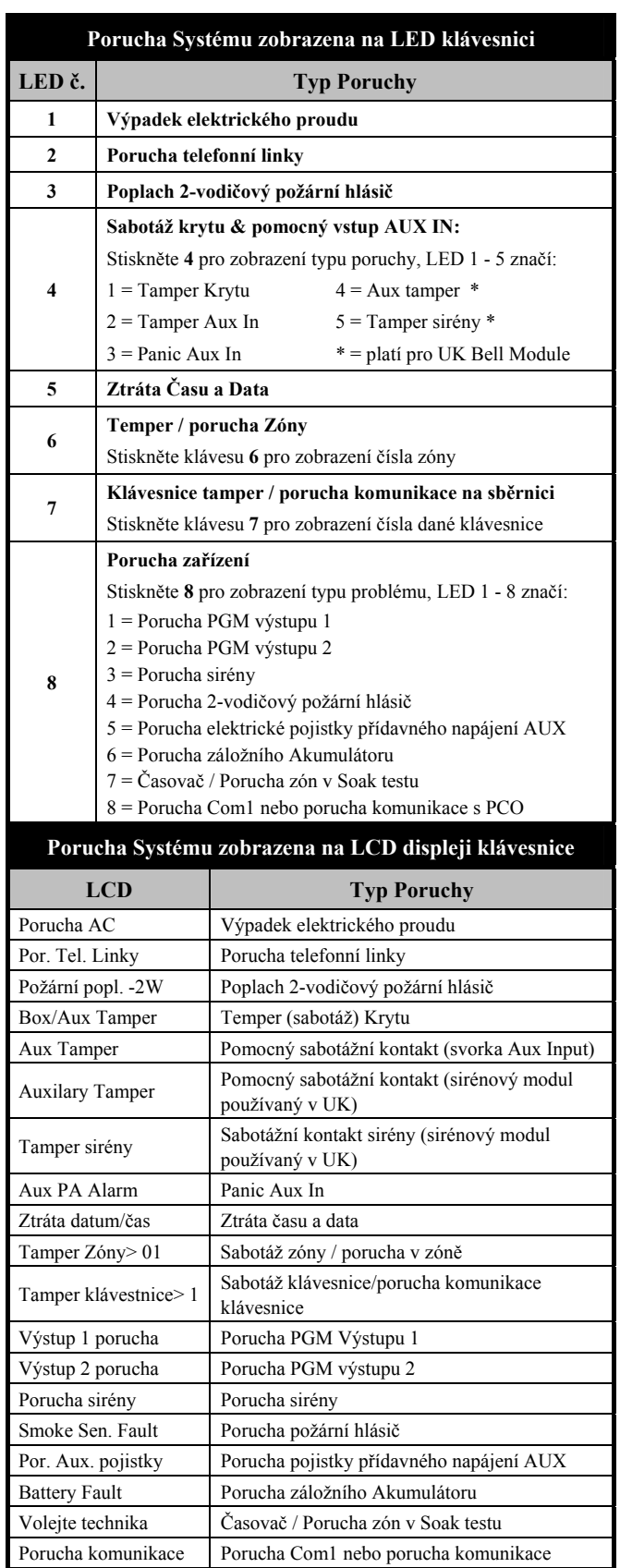

# Resetování systému Anti - Code

Tato funkce je běžně využívaná ve Velké Británii, kde uživatelé nemají oprávnění resetovat poplach a komunikaci ústředny s PCO po proběhnutém poplachu. Uživatel však může resetovat ústřednu po zadání jedinečného kódu, který může získat od instalačního technika nebo z dispečinku monitorovacího pracoviště PCO.

Pro provedení Resetování systému, zadáním Anti - code, postupujte následovně:

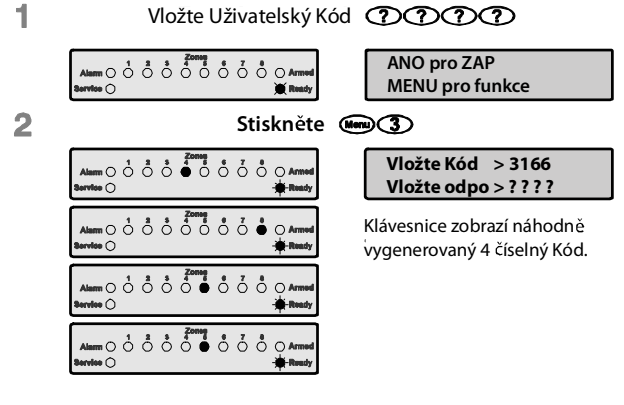

Zkontaktujte váš PCO nebo instalačního technika pro získání 3 proti-kódu pro reset.

Tel.  $\check{\mathsf{C}}$ .

 $\overline{\mathbf{4}}$ Zadejte Proti-kód který vám sdělil PCO nebo instalační technik.

> Jestliže je kód přijat, zazní tón přijetí, systém se resetuje a navrátí se do normálního vypnutého stavu.

# Vypnutí/Zapnutí zvonkohry

Když má zóna aktivovanou funkci zvonkohry, klávesnice vydá akustický signál, vždy když je daná zóna narušena. Tato funkce může zvonkohru Zapnout nebo Vypnout.

Pro zapnutí nebo vypnutí zvonkohry, postupujte následně:

| Vložte Uživatelský Kód <b>①①①①</b> |                                       |
|------------------------------------|---------------------------------------|
|                                    | <b>ANO pro ZAP</b><br>MENU pro funkce |
| Stiskněte (Memy 4)                 | Stiskněte <b>CD</b>                   |
| Alam O Ô Ô Ô Ô Ô Ô Ô Ô Ô Manad     | Premier 816<br>17:30.21 28/04         |

 $\overline{\mathbf{3}}$ Jestliže byla zvonkohra vypnuta, tak se zvonkohra zapne a ozve se signál zvonkohry. Jestliže byla zvonkohra zapnuta, tak se zvonkohra vypne a ozve se potvrzující tón.

# Změna Uživatelského Kódu

Všichni uživatelé zabezpečovacího systému si mohou změnit svůj uživatelský kód.

Pro změnu Uživatelského Kódu, postupujte následovně:

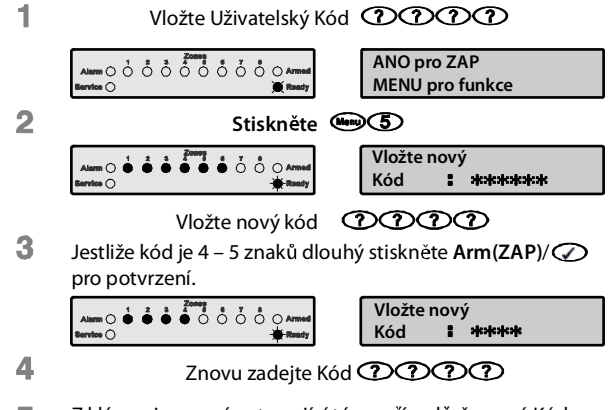

5 Z klávesnice zazní potvrzující tón v případě, že nový Kód byl přijat. V případě že zazní tón chyby (hluboký), opakujte proceduru od kroku č. 1.

### Zobrazení paměti událostí na LCD klávesnice

Ústředna ukládá do tzv. paměti událostí systémové aktivity, jako například zadání Uživatelského kódu za účelem Zapnutí Systému, Poplachy, Poruchy a jiné. Ke každé události je přiřazen čas a datum. Počet událostí uložených v ústředně je závislý na jejím typu může být až:

- *Premier 412* 750 událostí
- *Premier 816* 750 událostí
- *Premier 832* 1000 událostí

Pro zobrazení Paměti Událostí, postupujte následovně:

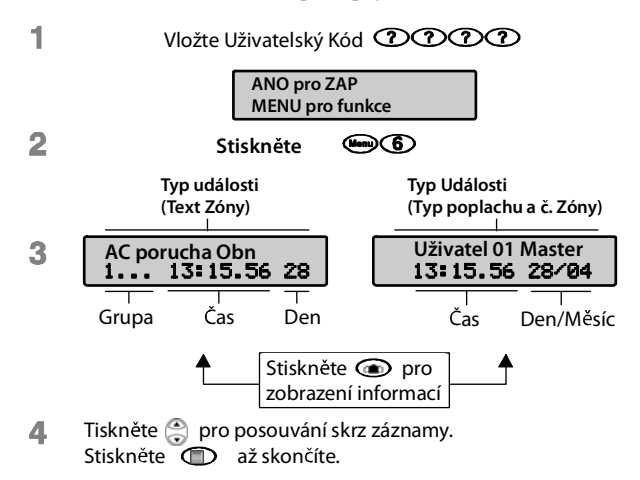

# Přerušení Komunikace s PCO

Tato volba přeruší jakoukoliv komunikaci s Pultem Centrální Ochrany.

Pro Přerušení Komunikace, postupujte následovně:

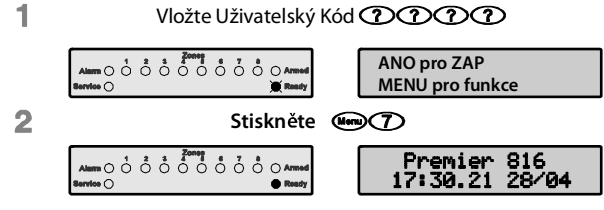

Klávesnice pípne a bezpečnostní systém přeruší veškerou 3 komunikaci s Pultem Centrální Ochrany.

# Systémové Programové Menu

Správce Systému a uživatel s dostatečnými přístupovými právy má přístup do Systémového Programového Menu. Toto menu umožňuje uživatelům přístup k pokročilým funkcím a možnostem zabezpečovacího systému.

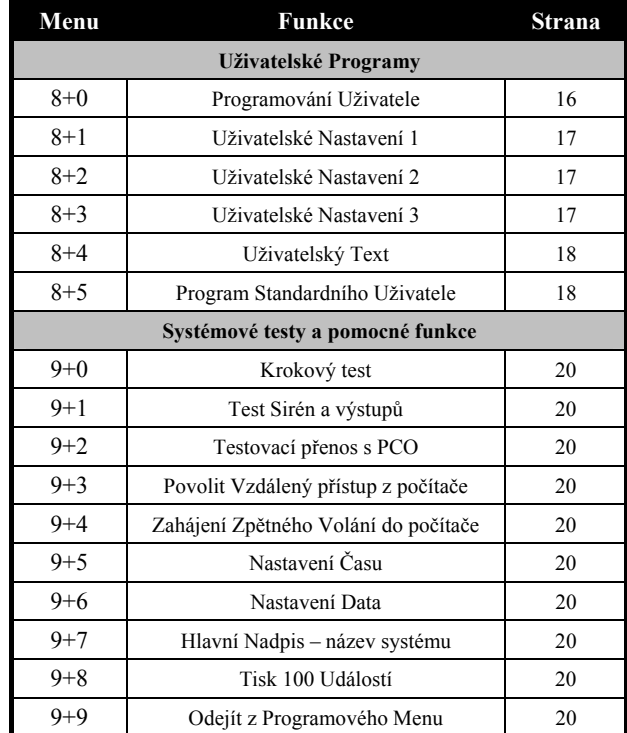

Následující Programová Menu jsou k dispozici:

#### *Poznámka:*

*K menu [8]+[0] až [8]+[5] má přístup pouze Správce systému.* 

*K menu [9]+[0] až [9]+[8] mají přístup pouze Uživatel, kt59 maj9 povoleno uživatelské programování* 

*Pro přerušení programování a zachování původních nastavení stiskněte v kterémkoliv okamžiku tlačítko MENU.* 

*Zabezpečovací systém automaticky opustí Programové menu po 60ti sekundách neaktivity.*

Pro přístup do Programových Menu vložte svůj Uživatelský kód, stiskněte **MENU** a poté klávesu **9**.

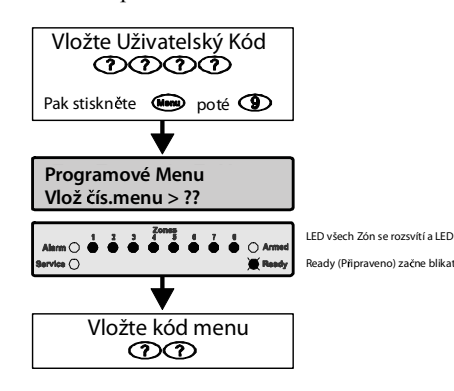

Programové menu je vybráno zadáním dvojčíselného kódu. Po ukončení činnosti v daném pod-menu, se systém vrátí do hlavního programového menu, a umožní tak přístup k dalším částem programového menu.

Pro opuštění Programového Menu stiskněte **99** nebo klávesu **MENU.** Systém se potom vrátí do normálního stavu.

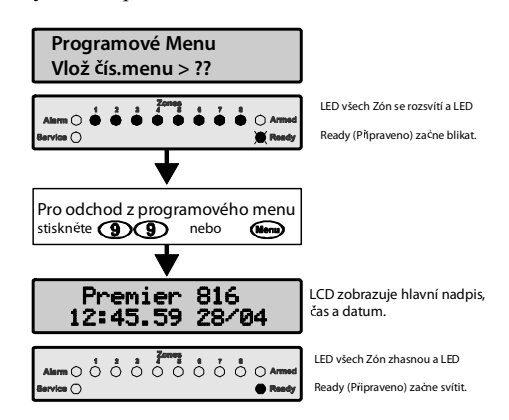

#### Programování Textu (klávesnice s LCD displejem)

Text je programován podobně jako na mobilním telefonu. Znaky jsou zvoleny opakovaným stiskem určitého tlačítka (Pro zvolení znaku na stejném Tlačítku, stiskněte i pro posunutí kurzoru na další místo).

Níže uvedená tabulka zobrazuje tlačítko a k nim asociovaný znak:

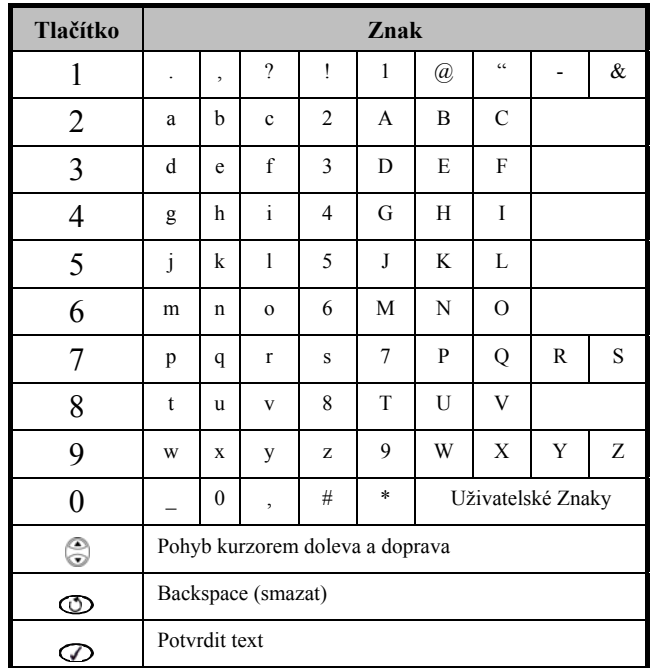

Menu Programování Uživatele

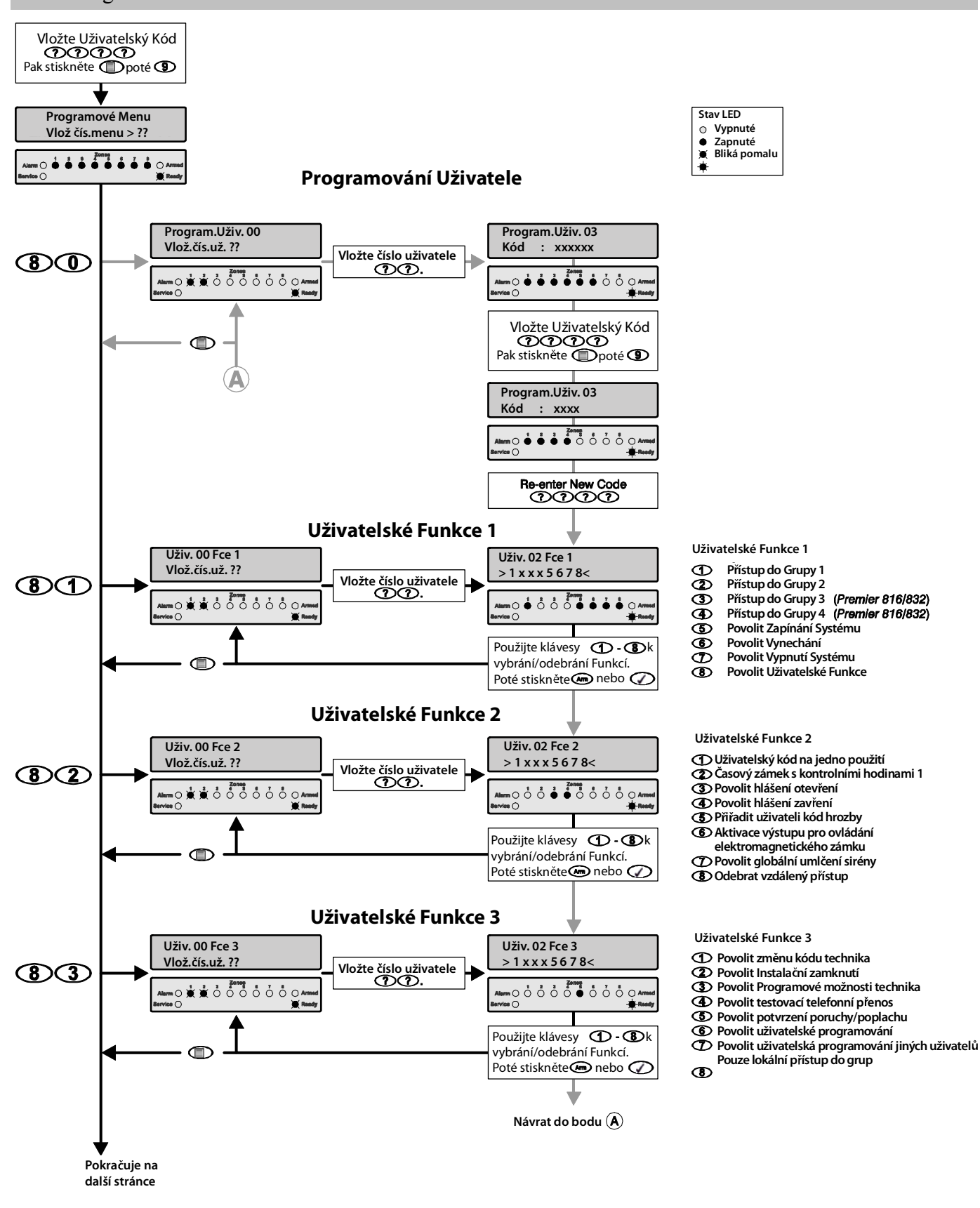

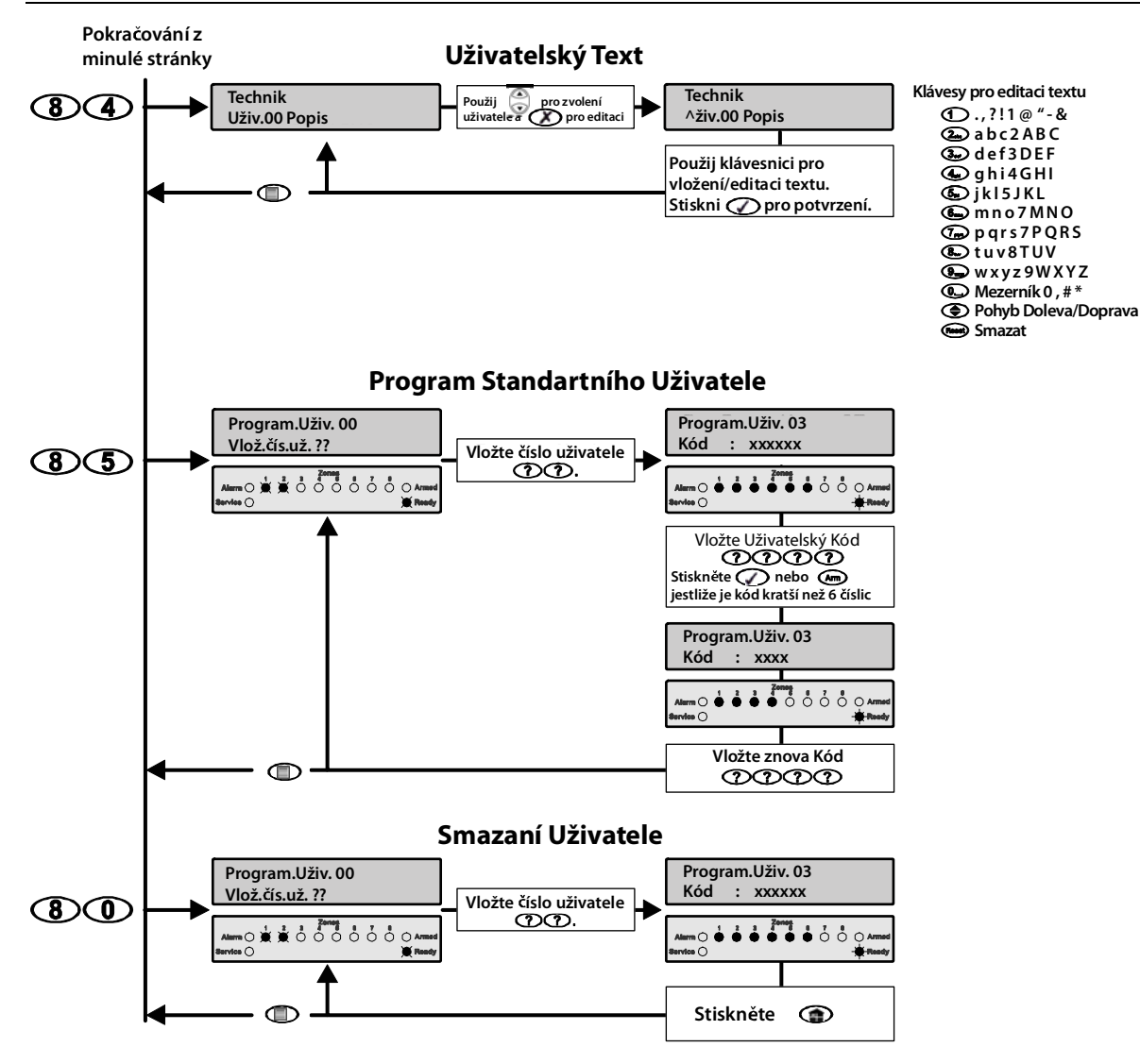

Programování Uživatele  $8+\tilde{0}$ Volba Programování Uživatele umožňuje správci systému, případně uživateli s dostatečným oprávněním, přidat nové uživatele do zabezpečovacího systému. Počty možných uživatelů (včetně technika) jsou následující:

- *Premier 412* 32 Uživatelů
- *Premier 816* 32 Uživatelů
- *Premier 832* 64 Uživatelů

Uživatel 00 je technik a přístup do jeho funkcí je možný pouze zadáním **Kódu technika.** Uživatel 01 je správce systému a do prvního změnění je jeho uživatelský kód 5678. Ani jeden z těchto dvou uživatelů nemůže být ze systému vymazán.

Každý uživatel má přiřazeny následující atributy:

#### • **Uživatelský Kód**

Toto je jedinečný 4,5 nebo 6ti místný číselný kód, který je přiřazen ke každému uživateli. Systém umožní kombinaci různě dlouhých Uživatelských kódů. Uživatelský kód musí být zadán do klávesnice předtím, než uživatel může jakkoliv zasáhnout do systému.

- **Uživatelské Nastavení 1**  Vyhledejte Uživatelské Nastavení 1 na stránce 17 pro více informací.
- **Uživatelské Nastavení 2**  Vyhledejte Uživatelské Nastavení 2 na stránce 17 pro více informací.
- **Uživatelské Nastavení 3**  Vyhledejte Uživatelské Nastavení 3 na stránce 17 pro více informací.
- **Uživatelský Text (Pouze klávesnice s LCD displejem)**  Vyhledejte Uživatelský Text na stránce 18 pro více informací.

#### *Premier 412/816/832* **Uživatelský návod**

#### Uživatelské Nastavení  $1 \qquad \qquad 8+1$

V Uživatelském Nastavení 1 mohou být povoleny nebo zakázány danému uživateli určité funkce. Úroveň přístupu uživatele do systému je tak změněna. Následující možnosti jsou dostupné:

### 1 **Přístup do Grupy 1**

On: Uživatel má přístup do Grupy 1. Off: Uživatel nemá přístup do Grupy 1.

# 2 **Přístup do Grupy 2**

Uživatel má přístup do Grupy 2. Off: Uživatel nemá přístup do Grupy 2.

- 3 **Přístup do Grupy 3 (Pouze** *Premier 816/832***)**  On: Uživatel má přístup do Grupy 3. Off: Uživatel nemá přístup do Grupy 3.
- 4 **Přístup do Grupy 4 (Pouze** *Premier 816/832***)**  On: Uživatel má přístup do Grupy 4. Off: Uživatel nemá přístup do Grupy 4.

# 5 **Povolit Zapínání Systému**

On: Uživatel může Zapínat Grupy, ke kterým má přístup Off: Uživatel nemůže zapínat žádné Grupy.

# 6 **Povolit Vynechání**

On: Uživatel může Vynechat Zóny v Grupách, ke kterým má přístup

Off: Uživatel nemůže Vynechat Zóny.

# 7 **Povolit Vypnutí Systému**

On: Uživatel může Vypínat Grupy, ke kterým má přístup

Off: Uživatel nemůže Vypínat žádné Grupy.

#### *Poznámka:*

*Kód Technika (Uživatel 00) může Vypnout Systém pouze tehdy, jestli byl jeho kód použit pro Zapnutí Systému.* 

#### 8 **Povolit Uživatelské Funkce**

On: Uživatel má přístup k následujícím funkcím:

- Resetování
- Záznam Poplachů
- Výpis Systémových Poruch
- Zvuková signalizace při narušení
- Změna Vlastního Kódu
- Off: Uživatel nemá přístup k výše uvedeným funkcím.

#### Uživatelské Nastavení 2 8+2

V Uživatelském Nastavení 2 mohou být povoleny nebo zakázány danému uživateli určité funkce. Úroveň přístupu uživatele do systému je tak změněna. Následující možnosti jsou dostupné:

#### 1 **Uživatelský Kód na Jedno Použití**

- On: Uživatelský kód může být použit pouze jednou k Zapnutí a Vypnutí systému. Poté co byl použit k Vypnutí systému, je kód vymazán ze systému.
- Off: Uživatelský kód se chová normálně.

#### 2 **Omezení kódu časovačem 1**

- On: Když je Časovač 1 zapnut, Uživatelský kód nebude systémem přijat. Když je Časovač 1 Vypnut, Uživatelský kód bude systémem přijat.
- Off: Uživatelský kód bude přijat kdykoliv.

#### 3 **Povolit přenos o Vypnutí na PCO**

- On: Systém bude přenášet informaci o vypnutí na Pult Centrální Ochrany, když je kód použit k Vypnutí jedné nebo více Grup.
- Off: Systém nebude přenášet informaci o Vypnutí.

#### *Poznámka:*

*Ústředna vždy přenese informaci o vypnutí, pokud došlo k vyhlášení poplachu, i když je tato funkce vypnuta*.

#### 4 **Povolit přenos o Zapnutí na PCO**

- On: Systém bude přenášet informaci o zapnutí na Pult Centrální Ochrany, když je kód použit k Zapnutí jedné nebo více Grup.
- Off: Systém nebude přenášet informaci o Zapnutí.

#### 5 **Přiřadit Uživateli Kód Hrozby**

- On: Použití Uživatelského kódu se nahlásí na Pult Centrální Ochrany jako vypnutí pod Hrozbou (Duress).
- Off: Uživatelský kód se chová normálně.
- 6 **Aktivace výstupu pro ovládání elektromagnetického zámku** 
	- On: Po vložení uživatelského kódu je aktivován PGM výstup Dveřní zámek (Door Strike) na dobu dvou vteřin.
	- Off: Uživatelský kód nebude aktivovat PGM výstup Dveřní zámek (Door Strike).

#### 7 **Povolit globální umlčení sirény**

- On: Tato volba umožní uživateli, vypnou sirénu a interní zvukovou signalizaci v jakékoliv Grupě, včetně těch, ke kterým není uživatelský kód přiřazen. Uživatel nemůže Vypnout ani resetovat Grupu, ke které nemá přístupová práva.
- Off: Uživatel může vypnout poplachy pouze v těch Grupách, ke kterým mu byl přidělen přístup.

#### 8 **Vzdálený Přístup**

- On: Funkce vzdáleného přístupu je danému uživateli zakázána.
- Off: Funkce vzdáleného přístupu je danému uživateli povolena

#### *Poznámka:*

*Funkce vzdáleného přístupu je pouze u Premier 816+ and Premier 832. Umožňuje uživateli vzdáleně se připojit k jejich zabezpečovacímu systému a za použití standardního telefonu s DTMF volbou dálkově tento systém ovládat.* 

#### Uživatelské Nastavení 3 8+3

V Uživatelském Nastavení 3 mohou být povoleny nebo zakázány danému uživateli určité funkce. Úroveň přístupu uživatele do systému je tak změněna. Následující možnosti jsou dostupné:

#### 1 **Povolit změnu kódu technika**

- On: Uživatelský Kód má přístup k Uživateli 00 v menu Program Nového Uživatele. (Menu 80).
- Off: Uživatelský kód nemá přístup k Uživateli 00 v menu Program Nového Uživatele.

#### 2 **Povolit instalační zamknutí**

- On: Uživatelskému kódu je povoleno / zakázáno instalační zamknutí paměti (funkce Programování Technikem povolena "Allow Engineer Programming"). Jakmile je paměť zamknuta, propojka "Load Defaults" na plošném spoji ústředny je zakázána, čímž je preventivně zabráněno resetování ústředny do továrních hodnot.
- Off: Uživatelskému kódu není umožněno povolit / zakázat instalační zamknutí paměti.

#### *Premier 412/816/832* **Uživatelský návod**

#### 3 **Povolit Programovací Možnosti Technika**

- On: Uživatelský Kód má přístup do Programovacích Menu Technika.
- Off: Uživatelský Kód nemá přístup do Programovacích Menu Technika.

#### 4 **Povolit Testovací Přenos na PCO**

On: Uživatelský kód může provést test telefonního přenosu do monitorovací stanici (Menu 92, více na straně 20). Off: Přístupový kód nemůže provést test telefonního přenosu.

#### 5 **Povolit Potvrzení Poruchy/Poplachu**

- On: Uživatelský kód může být použit pro potvrzení a resetování poplachů a Systémových Poruch. Uživatel s tímto povolením může po poplachu Vypnout systém, i když povolení Vypnutí systému nemá.
- Off: Uživatelský kód nemůže být použit pro potvrzení a resetování poplachů a Systémových Poruch.

#### 6 **Povolit Uživatelské Programování**

- On: Uživatelský kód má přístup do uživatelských programových menu 90 – 98.
- Off: Uživatelský kód nemá přístup do uživatelských programových menu.

#### 7 **Povolit Uživatelská Programování Jiných Uživatelů**

- On: Uživatelský kód má přístup k uživatelům 01-31 do jejich Uživatelských Programovacích Menu (menu 80-85).
- Off: Uživatelský kód nemá přístup k uživatelům 01-31 do jejich Uživatelských Programovacích Menu.

#### 8 **Pouze Lokální Přístup do Grup**

- On: Uživatelský kód může být použit pouze pro Zapínání a Vypínání těch Grup, které jsou přiřazeny k dané klávesnici. Když na příklad má uživatel přístup do 4 Grup, ale klávesnice je přiřazená pouze ke Grupě č. 1, pak bude uživatel moci na té klávesnici Zapínat a Vypínat pouze Grupu č. 1.
- Off: Uživatelský kód má Globální Přístup

Uživatelský Text (Pouze Klávesnice s LCD) 8+4 Pakliže je systém vybaven klávesnicí s LCD displejem, můžete přiřadit až 8 písmen každému uživateli. Tento text je pak použit při prohlížení Paměti Událostí (Pro více informací str. 13) Text je programován podobně jako na mobilním telefonu. Znaky jsou zvoleny opakovaným stiskem určitého tlačítka (Pro zvolení znaku na stejném Tlačítku, stiskněte  $\binom{2}{s}$  pro posunutí kurzoru na další místo).

Pro více informací o zadávání Textu viz str.14

#### Program Standardního Uživatele 8+5

Tato možnost v menu vám umožní přidat do systému "Standardního" uživatele. Uživateli budou automaticky přiřazeny následující pravomoci:

#### **V Uživatelském Nastavení 1:**

Přístup do Grupy 1

Povolit Zapínání Systému

Povolit Vynechání

Povolit Vypnutí Systému

Povolit Uživatelské Funkce

#### **V Uživatelském Nastavení 2:**

Povolit přenos o Vypnutí

Povolit přenos o Zapnutí

Povolit globální umlčení sirény

#### **V Uživatelském Nastavení 3:**

Povolit Potvrzení Poruchy/Poplachu

Systémové Testy & další programování

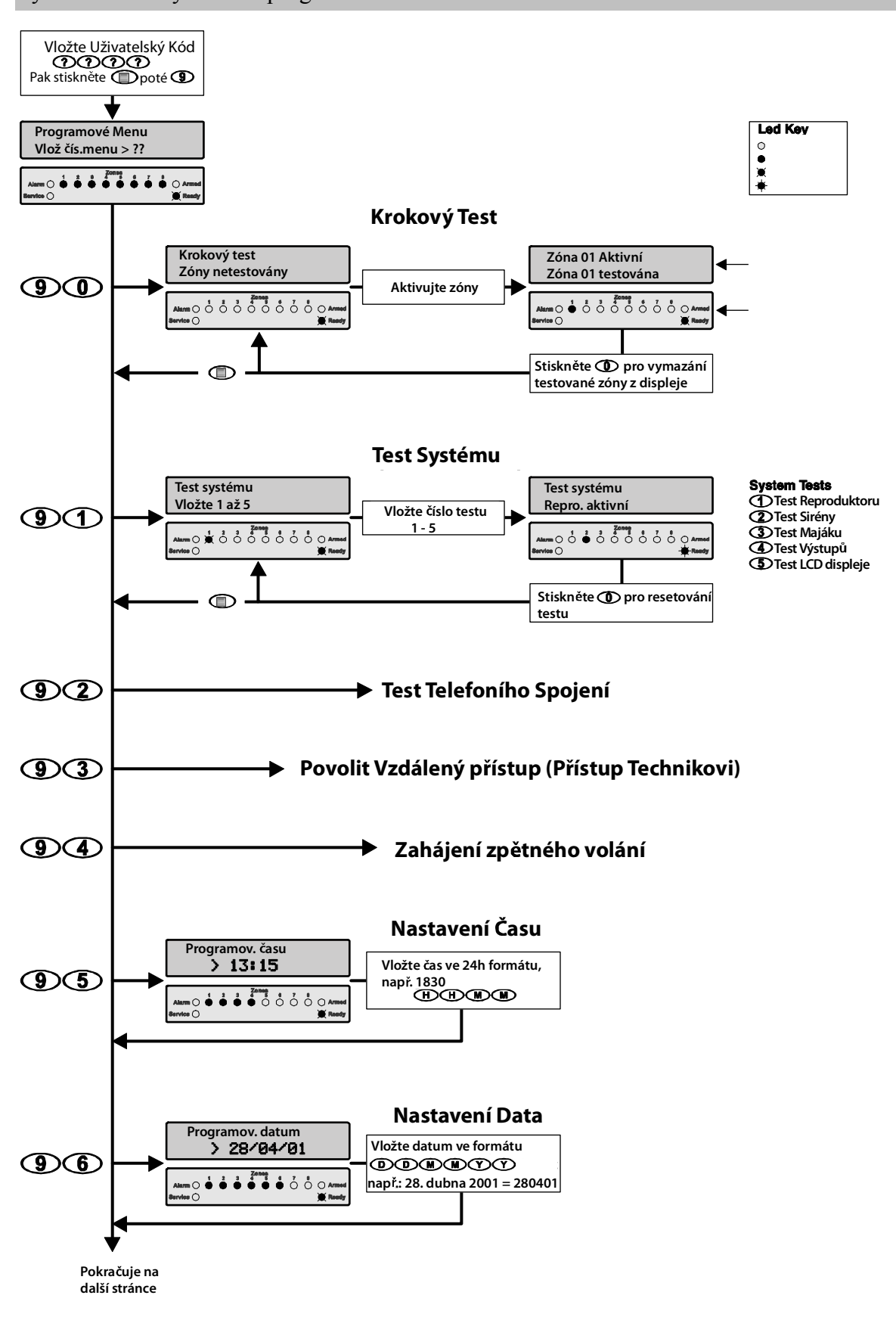

 $\blacksquare$ INS141 19

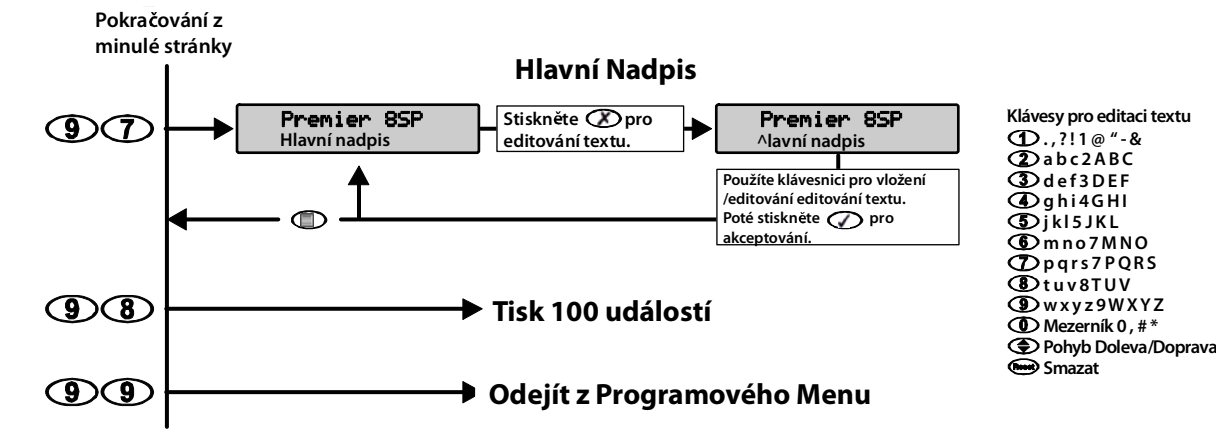

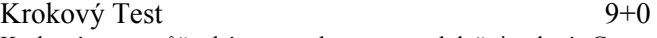

Krokový test může být proveden pouze, když je daná Grupa Vypnuta. 24 Hodinové zóny jsou během Krokového Testu, s výjimkou Požárních zón, Sabotážních kontaktů a poruchových zón vypnuty, aby možné otestovat hlasité a tiché panic tlačítka.

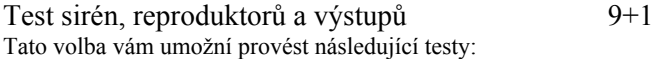

- 1 Test reproduktorů
- 2 Test sirén
- 3 Test majáků

4 Test Systémových PGM výstupů

#### *Poznámka:*

*Během Provádění "Testu Systémových PGM výstupů", pouze výstupy naprogramované vaším instalačním technikem, budou během testu aktivované.* 

Test Telefonního Spojení s PCO 9+2 Tato volba vám umožní provést test telefonního spojení s Pultem centrální ochrany pomocí testovacího přenosu.

#### *Poznámka:*

*Jestliže je test neúspěšný, klávesnice vydá chybový tón.* 

Povolit Vzdálený přístup / Přístup Technikovi 9+3 Váš zabezpečovací systém může být nakonfigurován tak, že musíte autorizovat (povolit) Vzdálený přístup přes PC / Přístup Technikovi. Jakmile přístup povolíte, následující funkce budou dostupné:

- Váš Instalační technik, případně dispečink Pult centrální Ochrany bude mít přístup do vašeho zabezpečovacího systému prostřednictvím telefonní linky a vzdálený počítač.
- Váš instalační technik bude mít přístup do programového menu.

Zabezpečovací systém umožní jak Vzdálený tak Přístup technikovi do 12:00 poté budou opět oba přístupy zakázány.

Zahájení zpětného volání 9+4

Tato možnost zahájí sekvenci zpětného volání ústředny do vzdáleného počítače přes telefonní linku. To umožní vzdálenému počítači přístup do systému.

#### *Poznámka:*

*Tuto funkci byste měli využívat pouze, když vás k tomu váš instalační technik případně Pult Centrální ochrany vyzve. V případě neúspěšného zpětného volání vydá klávesnice chybový zvukový signál.* 

#### Nastavení Času 9+5

Zabezpečovací ústředna obsahuje hodiny reálného času, které jsou využity při datování a zaznamenání času při Události, která je zaznamenána do paměti událostí. Tato volba vám umožní nastavit reálný čas v ústředně.

#### Nastavení Data 9+6

Zabezpečovací ústředna obsahuje hodiny reálného času, které jsou využity při datování a zaznamenání času při Události, která je zaznamenána do paměti událostí. Tato volba vám umožní nastavit reálné datum v ústředně.

Hlavní Nadpis (Pouze klávesnice s LCD) 9+7 Pakliže je systém vybaven klávesnicí s LCD displejem, můžete naprogramovat až 16-ti místný Hlavní Nadpis např. název instalace. Hlavní nadpis je zobrazen v horní části LCD displeje když je Systém Vypnut. Text je programován podobně jako na mobilním telefonu. Znaky jsou zvoleny opakovaným stiskem určitého tlačítka (Pro zvolení znaku na stejném Tlačítku, stiskněte

Pro více informací o zadávání Textu viz strana 14.

pro posunutí kurzoru na další místo).

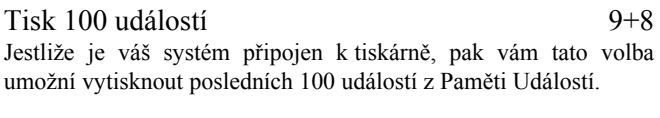

Odejít z Programového Menu 9+9 Zvolením této volby se odhlásíte z Programového menu a navrátíte systém do normálního stavu.

# 5. Protipožární Ochrana & Údržba

# Protipožární Ochrana

# Možnosti Požárního Systému

#### **Poplach**

Požární poplach je signalizován přerušovaným zvukem sirény. Jestliže váš systém obsahuje LED klávesnice *Premier RKP8/16 Plus,* tak se LED **Fire (Požár)** také rozsvítí. Systém také předá, pokud váš instalační technik tuto funkci povolil, tuto informaci o požárním poplachu Pult Centrální Ochrany.

#### **Vypnutí Zvukové Signalizace**

Pro utišení zvukové signalizace/sirény, vložte platný Uživatelský kód.

#### **Resetování Kouřových Detektorů**

Jestliže po resetování kouřových detektorů je v hlídané místnosti stále přítomný kouř, poplachová sekvence se znovu zahájí. Jestliže kouř přítomen není, systém se vrátí do normálního stavu.

Pro resetování kouřových detektorů postupujte následovně:

- **1.** Vložte svůj přístupový kód?+?+?+?.
- 2. Stiskněte klávesu **D** a poté klávesu 0. Jestliže je ve vašem systému klávesnice *Premier RKP8/16 Plus* nebo klávesnice s LCD displejem, stiskněte klávesu  $\circled{D}$ .
- **3.** Klávesnice vydá tón a systém bude resetovat všechny požární hlásiče.

#### *Poznámka:*

*Jestliže máte podezření, že požární poplach byl aktivován, přestože nikde k požáru nedošlo, kontaktujte Pult Centrální Ochrany a předejděte tak zbytečné reakci na falešný poplach. Jestliže je požár evidentní, okamžitě zahajte evakuační postup. Jestliže k poplachu dojde v noci, okamžitě zahajte evakuaci.* 

*Výše uvedený postup nemusí být proveditelný, závisí to na nastavení systému vaším Instalačním Technikem. Zeptejte se vašeho technika na informace týkající se nouzových postupů.* 

#### Protipožární Audit

Většina požárů nastane v domácnosti. Pro minimalizování rizik, je doporučeno provést protipožární audit, a vypracovat únikový postup.

- Jsou všechna elektrická zařízení a zásuvky v pořádku? Zkontrolujte kabely zda nemají porušenou izolaci, zda nejsou světelné okruhy přetíženy atd. Jestliže si nejste jisti stavem vašich elektrických zařízení nebo domovních zařízení, zajistěte odborníka, aby vyhodnotil rizika.
- Jsou všechny hořlaviny bezpečně uzavřeny v bezpečné a dobře větrané místnosti? Využívání hořlavin pro úklid by mělo být omezeno.
- Jsou nebezpečné materiály (Zápalky) mimo dosah dětí?
- Jsou všechny krby a jiné prostředky pro pálení dřeva nainstalovány dle instrukcí, čisté a plně funkční? Pověřte odborníka, aby tyto prostředky zkontroloval.

#### Požární Evakuační Plán

Velmi často je prodleva, mezi detekcí požáru a časem kdy požár začne být životu nebezpečný, velmi krátká. Je proto velmi důležité vymyslet a otestovat rodinný evakuační plán.

- 1. Každý rodinný příslušník by měl přispět do evakuačního plánu.
- 2. Vyhledejte možné únikové cesty z každého místa v domácnosti. Jelikož mnoho požárů vznikne v noci, je velmi důležité věnovat speciální pozornost evakuačním postupům z ložnic.
- 3. Únik z Ložnice musí být proveditelný i bez otevření vnitřních dveří. Při vytváření evakuačního plánu zvažte následující:
	- Ujistěte se, že všechny dveře a okna v objektu jsou jednoduše otvíratelné, nezasekávají se a že jejich zámek funguje bezchybně.
	- Jestliže otevírání dveří je příliš náročné pro děti, seniory nebo hendikepované osoby, je třeba vytvořit záchranný plán pro tento typ osob. Lidé účastnící se záchranného plánu musí být na doslech požární signalizace – sirén.
	- Jestliže je východ nad úrovní země, v objektu musí být požární žebřík, případně lano a lidé, kteří je budou využívat, jsou seznámeni s jeho použitím.
	- Východy na úrovni země musí být udržovány. Žádný předmět by neměl překážet v jejich cestě.
	- Každý člen domácnosti by měl být seznámen se shromažďovacím místem, kde bude shledáno, zda jsou všichni přítomni. Například: Přes ulici, v sousedově domě… Jakmile jsou všichni mimo nebezpečí, zkontaktujte Hasiče.
	- Dobrý plán je založen na rychlém opuštění objektu. Nezkoumejte, nehaste požár a nesnažte se zachránit věci nebo zvířata, protože tyto činnosti vás obírají o drahocenný čas. Jakmile jednou dům opustíte, už do něj znova nevcházejte.
	- Napište evakuační postup a často ho nacvičujte, aby když nastane skutečný poplach, všichni věděli, co budou dělat. Plán aktualizujte vždy, když dojde ke změně podmínek, například změna členů domácnosti, částečná rekonstrukce a podobně.
	- Ujistěte se, že požární varovný systém je každý týden otestován. Jestliže si nejste jisti ohledně správy systému, zkontaktujte vašeho instalačního technika.
	- Doporučujeme zkontaktovat požární stanici a informujte se o protipožární ochraně a tvorbě evakuačního plánu. Jestliže máte možnost pozvat proti-požárního experta, aby vám provedl kontrolu domácnosti, učiňte tak.

# Údržba

Při normálním používání, systém potřebuje pouze minimum údržby. Následující informace by však měly být brány v potaz.

- 1. Neomývejte ústřednu nebo klávesnici mokrým kusem látky. Odprášení lehce navlhlým hadrem by mělo stačit k odstranění prachu.
- 2. Test záložního akumulátoru baterie má za úkol vyhodnotit stav baterie, je však doporučeno systémovou baterii vyměnit jednou za 3 – 5 let v závislosti na pracovních podmínkách.
- 3. Pro další použitá zařízení jako jsou detektor kouře, pohybový senzor, detektor tříštění skla nebo mikrovlnný senzor, důkladně prostudujte příslušný manuál pro testování a údržbu.

### Blokování funkcí

Alarmy a Sabotážní poplachy jsou řízeny počítadlem poplachů, které je programovatelné instalačním technikem, tovární hodnota je nastavena na 3 poplachy.

# Minimální Počet Kombinací Kódů

10,000 pro kód o 4 číslicích\*

100,000 pro kód o 5 číslicích\*

1,000,000 pro kód o 6 číslicích\*

Počet nepovolených kódů = 0\*

#### *Poznámka:*

*\*V závislosti na využívání funkce "Black List" při použití programu Wintex. Maximálně 16 kódů může být zavedeno do Black Listu* 

#### Standardy

ČSN EN50131-1 stupeň zabezpečení 2; třída prostředí II

### Slovník

Slovník výrazů používaných v tomto manuále.

**Uživatelský kód:** Čtyř, pěti nebo šesti místný číselný kód, který je využíván pro ovládání zabezpečovacího systému.

**Pult Centrální Ochrany:** Vzdálené pracoviště, kam jsou odesílány a kde jsou zpracovávány poplachové informace ze zabezpečovací ústředny.

**Vynechat:** Funkce, která umožní uživateli vynechat zvolené zóny, tyto zóny pak nejsou sledovány zabezpečovacím systémem.

**Zvonkohra:** Funkce, která umožňuje klávesnici a vnitřnímu reproduktoru vydávat ding-dong, kdykoliv je zvolená zóna narušena.

**Kód Hrozby:** Speciální typ Uživatelského kódu, který signálem nahlásí Pult Centrální Ochrany, že systémem je manipulováno za Hrozby – pod nátlakem.

**Násilné Zapnutí:** Možnost, která umožní Zapnout systém i v případě, že některá zóna je narušena (není v klidovém stavu)

**Skupinové Vynecháni:** Funkce, která uživateli umožní Vynechat skupinu zón jedním postupem.

**Grupa:** Jedna či více zón, které dohromady tvoří jeden individuální prostor. Strežení tohoto prostoru může být zapnuto a vypnuto bez ohledu na jiné Grupy.

**Porucha Systému:** Situace, která indikuje problém týkající se zabezpečovacího systému nebo jednoho z jeho zařízení.

**Zóna:** Zóna je prostor, který je hlídaný jedním či více senzory k této zóně připojenými (pohybové senzory, dveřní kontakty, otřesové senzory…).

# 6. Záznamy o Instalaci

# Ústředna

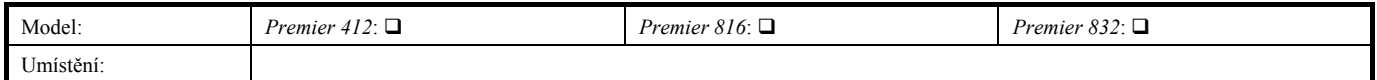

Klávesnice

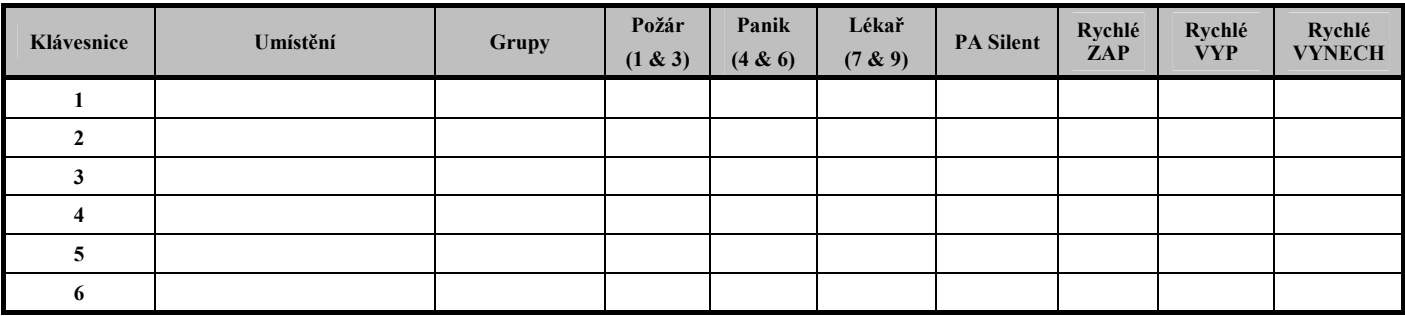

# Zpoždění

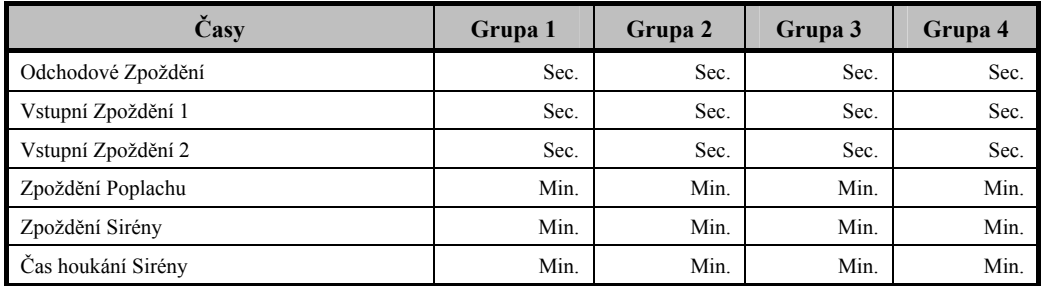

# Uživatelé

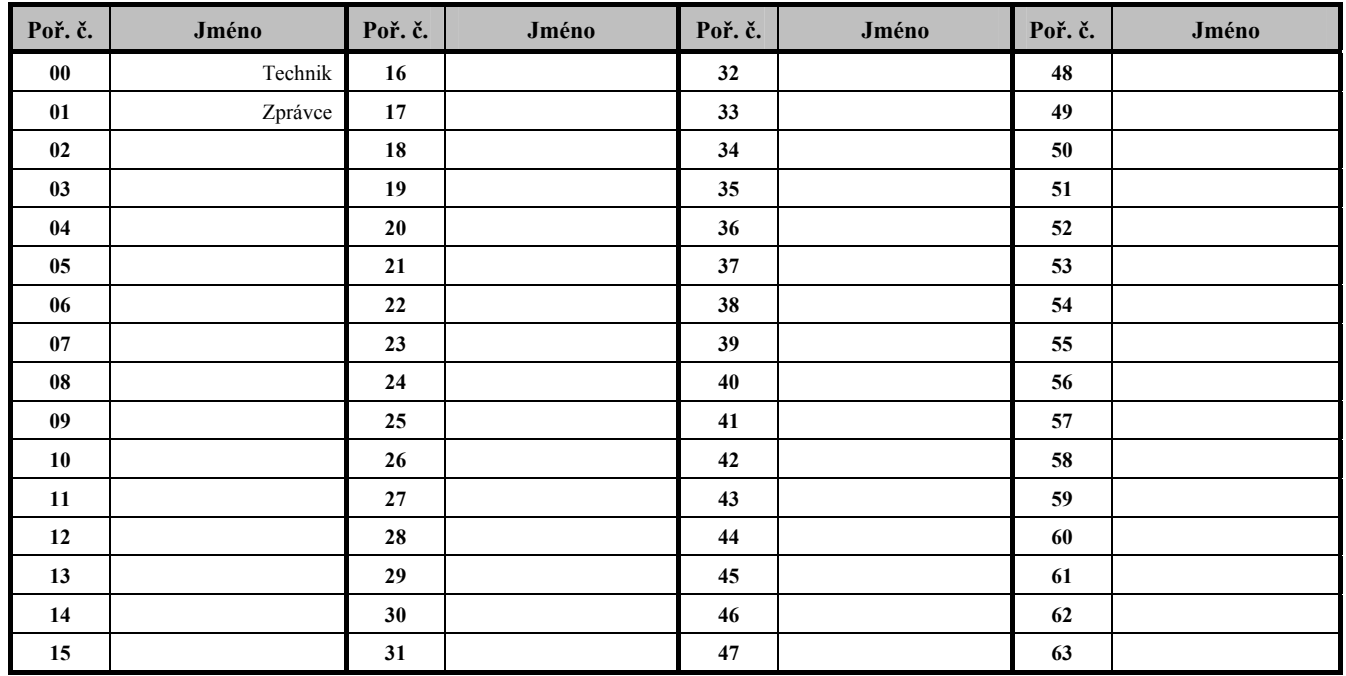

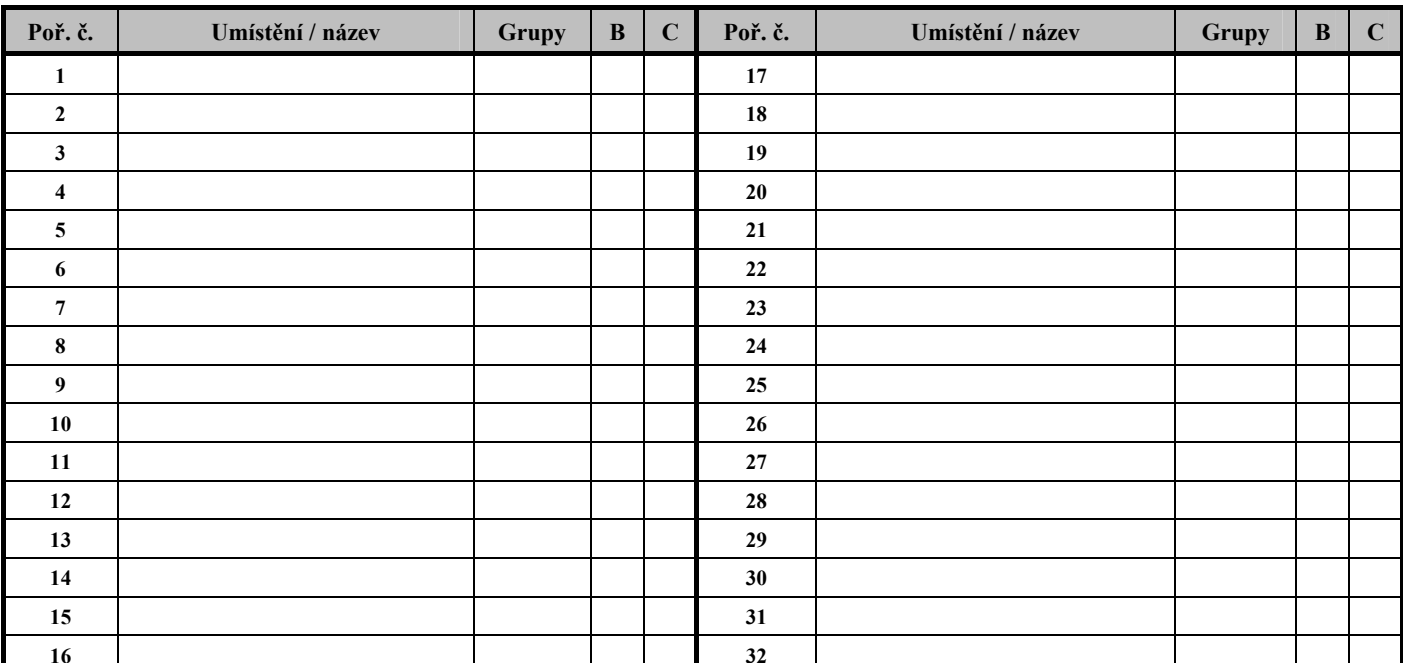

# $B = V$ ynechatelná; C = Zvuková Signalizace při Narušení

Zóny

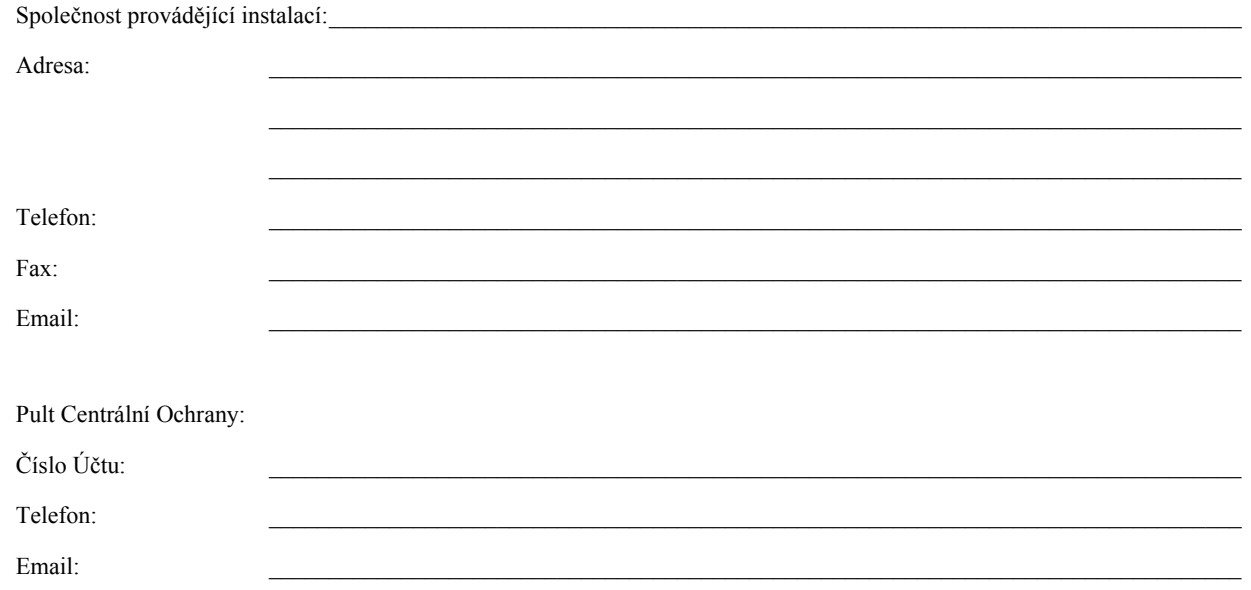

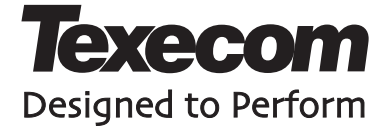

Texecom Limited, Bradwood Court, St. Crispin Way, Haslingden, Lancashire BB4 4PW, England.

© Texecom Limited 2007 **INS141-8**